# COOPERACIÓN JUDICIAL PENAL: **HERRAMIENTAS TÉCNICAS'**

**Autor:**

**JOSE MANUEL SANCHEZ SISCART**

**Magistrado. Presidente Sec. 2ª Audiencia Provincial de Tarragona**

**Punto de contacto de la Red Judicial Española y Asistente de IberRed** 

 $1$  Este documento forma parte del Módulo Introductorio del Curso Virtual sobre Cooperación Judicial Penal en Europa, del CGPJ, sobre la base del texto elaborado en su día por D. Miguel Carmona Ruano, Magistrado y Presidente de la Comisión de Relaciones Internacionales del CGPJ.

### OBJETIVO DEL TEMA:

Se trata de:

- Familiarizarse con las herramientas técnicas disponibles para facilitar tanto la emisión como el cumplimiento de peticiones de asistencia judicial penal.
- Manejar con fluidez los portales de internet en que se alojan.

Al finalizar, el alumno podrá conocer:

- La página web de la Red Judicial Europea y sus utilidades, en especial:
	- o Atlas
	- o Fichas belgas
	- o *Compendium*
	- o Formularios específicos, etc.
- Otros portales que alojan formularios y/o herramientas técnicas de ayuda

### ESQUEMA

- 1. INTRODUCCIÓN: La necesidad de las herramientas técnicas de apoyo a la cooperación jurídica internacional penal
- 2. PÁGINAS WEB DE INTERÉS:
	- **2.1.** LA RED JUDICIAL EUROPEA
		- 2.1.1. Auxilio judicial internacional
		- 2.1.2. Atlas
		- 2.1.3. Fichas belgas
		- 2.1.4. El Compendium Wizard
		- 2.1.5. Orden Europea de Detención y Entrega
		- 2.1.6. Formularios
	- **2.2.** IBERRED
	- **2.3.** PORTAL DE LA CONFEDERACIÓN SUIZA

### 3. OTRAS PÁGINAS INSTITUCIONALES

### **3.1.** UNIÓN EUROPEA

- 3.1.1. Eur-lex
- 3.1.2. N-Lex
- 3.1.3. SCADPlus
- 3.1.4. Portal Europeo e-Justicia.
- 3.1.5. Portal del Consejo: Acuerdos
- 3.1.6. Portal de la Comisión
- 3.1.7. Portal de Eurojust

#### **3.2.** CONSEJO DE EUROPA

- 3.2.1. Oficina de los Tratados
- 3.2.2. Órganos especializados: CCJE, CCPE, CEPEJ, CDPC

#### **3.3.** NACIONES UNIDAS

#### 4. TRIBUNALES INTERNACIONALES

#### **4.1.** TRIBUNALES DE ÁMBITO UNIVERSAL

- 4.1.1. Tribunal Internacional de Justicia
- 4.1.2. Tribunal Internacional de Derecho del Mar
- 4.1.3. Corte Penal Internacional
- 4.1.4. Otros Tribunales no permanentes

#### **4.2.** TRIBUNALES DE ÁMBITO REGIONAL EUROPEO

- 4.2.1. Tribunal Europeo de Derechos Humanos
- 4.2.2. Tribunal de Justicia de la Unión Europea

### 5. HERRAMIENTAS TÉCNICAS ESPAÑOLAS DE APOYO A LA COOPERACIÓN JUDICIAL PENAL:

- 5.1.1. El prontuario: *www.pontuario.org*
- 5.1.2. Otras ayudas alojadas en la página web del CGPJ: www.poderjudicial.es
- 5.1.3. Página del Ministerio de Justicia: www.mjusticia.es
- 5.1.4. Portal de la Fiscalía General del Estado: www.fiscal.es
- 5.1.5. Otras páginas españolas.

1. INTRODUCCIÓN: LA NECESIDAD DE LAS HERRAMIENTAS TÉCNICAS DE APOYO A LA COOPERACIÓN JURÍDICA INTERNACIONAL **PFNAL** 

La aparición del crimen organizado y trasnacional así como las nuevas tecnologías que favorecen fenómenos delictivos que involucran a varios países, requieren para su lucha una intensificación de la cooperación policial y judicial a nivel internacional, lo que así se ha venido considerando, en especial, desde la segunda mitad del siglo XX, mediante la elaboración de diversos Acuerdos o Tratados Internacionales específicos.

No ha sido, ni es, un camino de fácil tránsito pues la persecución penal está asociada íntimamente al principio de territorialidad y a la idea de soberanía de los Estados. Por este motivo, tradicionalmente, en los procesos con elemento extranjero, las solicitudes de ayuda de cooperación judicial se desenvolvían en el ámbito de la **política exterior** bajo fundamentos de cortesía internacional o de recíproca utilidad -**principio de reciprocidad**-, trasmitiéndose dichas solicitudes por los cauces de la **vía diplomática** a través de los Ministerios de Asuntos Exteriores de ambos países. No solamente ralentizaba el proceso de auxilio, sino que lo convertía en un acto verdaderamente político en la medida que la solicitud o su concesión se sometían a criterios de **oportunidad o discrecionalidad política**.

Ahora bien esta fórmula, aunque sigue rigiendo en algunos ámbitos, ha quedado absolutamente obsoleta e ineficaz en nuestra sociedad moderna y globalizada, que presenta como uno de sus retos principales la lucha contra la delincuencia internacional y el crimen organizado.

De ahí que en el seno de diversas organizaciones de ámbito supranacional como **NACIONES UNIDAS, CONSEJO DE EUROPA o UNIÓN EUROPEA**, principalmente, se hayan venido adoptando diversos Acuerdos o Tratados internacionales para tratar de dar una respuesta eficaz a las formas más graves de delincuencia trasnacional, que desbordan claramente a los sistemas penales nacionales, como cauces para intensificar la cooperación judicial internacional, incluso mediante iniciativas que avanzan hacia un **principio de reconocimiento mutuo de las resoluciones judiciales**, como ha sucedido en el **ámbito de la Unión Europea**, en el mayor esfuerzo conocido de integración supranacional, siendo uno de sus objetivos más importantes la *creación de un espacio de libertad, seguridad y justicia* (art. 3.2 TUE).

Junto a dichos esfuerzos multilaterales, también se ha intensificado la cooperación judicial mediante instrumentos **BILATERALES** suscritos entre Estados que por sus especiales circunstancias geográficas o por presentar mayores vínculos históricos, políticos o culturales, han decidido establecer entre ellos una más intensa cooperación.

Ello configura un **complejo entramado** de instrumentos multilaterales y bilaterales, que hace que la cooperación judicial en materia penal se desenvuelva en diferentes planos, a menudo basados en el **principio de complementariedad**, configurando un espacio de dimensiones variables dependiendo, en cada caso, del grado de adhesión de cada uno de los Estados a los concretos instrumentos normativos. Este es el motivo por el que incluso la aplicación de un mismo instrumento suscrito por varios países puede revestir matices respecto a cada uno de los Estados contratantes, resultando de tanta importancia el conocimiento de las declaraciones y reservas que haya formulado un Estado a la hora de ratificar un Convenio o Tratado internacional, como el del texto mismo del instrumento, para determinar su ámbito objetivo de aplicación.

Por ello no siempre resulta fácil la emisión o el cumplimiento de peticiones de asistencia judicial en materia penal, pues con independencia de nuestros mayores o menores conocimientos sobre la materia, debemos resolver con frecuencia problemas relativos a:

- la **dispersión** de las **fuentes normativas**,
- la **diversidad** de **sistemas** jurídicos
- las diferencias **idiomáticas**.

Con el fin de facilitar esta imprescindible tarea, se han desarrollado herramientas específicas de apoyo, a disposición de quienes puedan necesitarlas, y en especial de jueces, fiscales, secretarios judiciales y otros operadores jurídicos, que tienen como finalidad agilizar la cooperación judicial internacional, **activa** y **pasiva**, esto es, tanto en la emisión como en el cumplimiento de dichas solicitudes.

Examinaremos a continuación con más detalle algunas de las herramientas técnicas más utilizadas así como diversa información específica alojada en páginas web cuyo uso resulta imprescindible.

# **2. PÁGINAS WEB DE INTERÉS.**

# **2.1. LA RED JUDICIAL EUROPEA: http://www.ejn‐ crimjust.europa.eu**

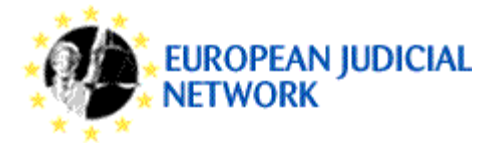

### **2.1.1. Auxilio judicial internacional**

Creado por la Red Judicial Europea, este portal que ha sido recientemente reformado, ofrece toda una serie de utilidades tanto de **información** sobre las distintas formas de cooperación posible en cada uno de los sistemas jurídicos nacionales y sobre los instrumentos aplicables como de **elaboración** material de solicitudes de asistencia.

El portal utiliza en su presentación varios idiomas, entre ellos el español, que se pueden seleccionar en la ventana situada en la parte superior derecha, aunque muchos de sus contenidos solo se muestran en inglés y francés. El aspecto de la página inicial del portal, en la versión española, es el siguiente:

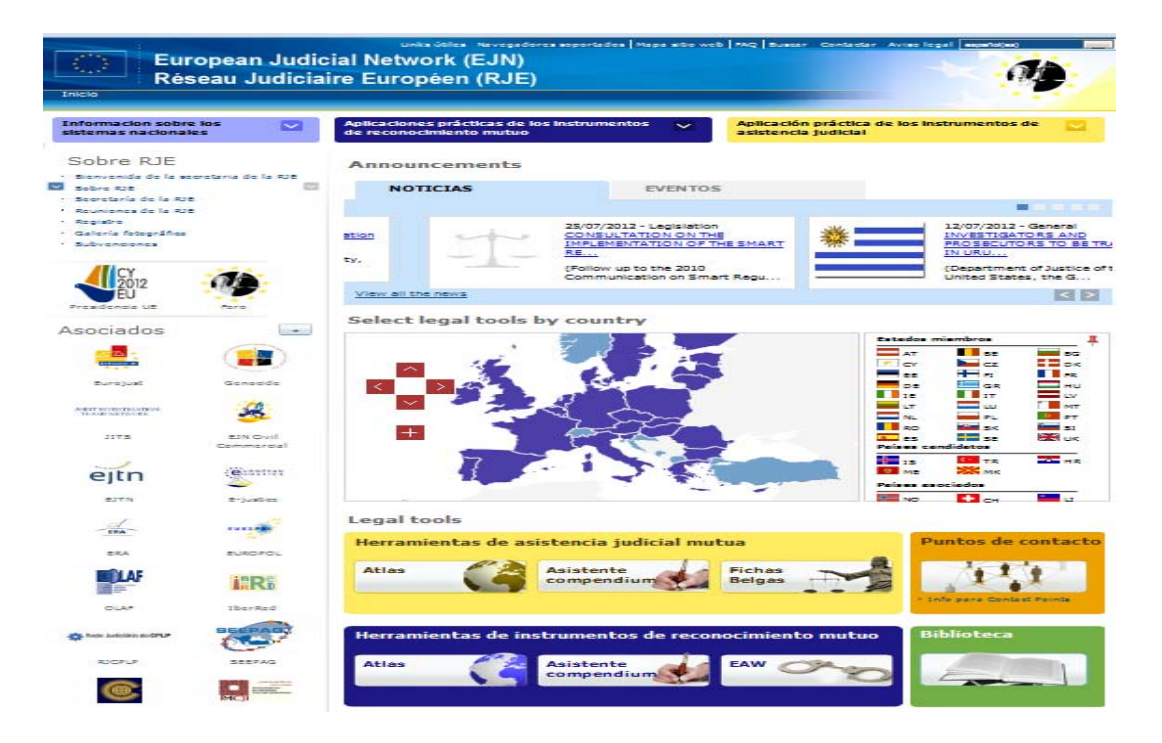

En el marco superior aparecen links a otras Instituciones (**Links útiles**), pestaña de preguntas frecuentes (**FAQ)**, una herramienta de búsqueda (**Buscar**), formulario contacto con la administración la página, y un aviso legal.

En el margen izquierdo encontramos una importante pestaña **Información sobre los sistemas nacionales**, en la que agrupada por países se ofrece información de tipo práctico sobre la organización judicial en cada país de la Unión Europea, links a las páginas nacionales de mayor interés, incluyendo enlaces a textos normativos, jurisprudencia, etc. También se puede encontrar en este submenú información sobre cooperación judicial penal con un Estado no miembro de la UE pero adherido al espacio Schengen, como Noruega.

Siguiendo el margen izquierdo, en el apartado **Sobre RJE**, como su propio nombre indica, abre secciones de información general de la Red Judicial Europea, funciones de su Secretariado, un foro de discusión, información para puntos de contacto, link a la página de la presidencia de la Unión Europea, calendario de eventos y noticias, y links a diversas páginas de interés.

En la parte operativa, en la que se centra nuestro interés, encontramos, en primer lugar, en la parte superior dos pestañas. En la que está situada a la izquierda titulada **Aplicaciones prácticas de los instrumentos de reconocimiento mutuo** se ofrece acceso en este momento a cuatro opciones:

- Decisión Marco del Consejo 2002/584/JAI de 13 de junio de 2002 relativa a la **orden de detención europea** y a los procedimientos de entrega entre Estados miembros
- Decisión marco 2003/577/JAI del Consejo, de 22 de julio de 2003, relativa a la ejecución en la Unión Europea de las resoluciones de **embargo preventivo de bienes y de aseguramiento de pruebas**
- Decisión marco 2005/214/JAI del Consejo, de 24 de febrero de 2005, relativa a la aplicación del principio de reconocimiento mutuo de **sanciones pecuniarias**
- Decisión marco 2006/783/JAI del Consejo, de 6 de octubre de 2006, relativa a la aplicación del principio de reconocimiento mutuo de resoluciones de **decomiso**

En ellas se contiene información relevante, respectivamente, sobre la orden de detención europea, órdenes de embargo y aseguramiento de pruebas, órdenes sobre sanciones pecuniarias, y órdenes de comiso. Seleccionando cada una de estas opciones obtenemos de forma clasificada y sistematizada diversa información normativa, estado de implementación, declaraciones y notificaciones realizadas por los

Estados miembros, otras informaciones de alcance práctico, informes de evaluación, etc.

En la pestaña situada a la derecha titulada **Aplicación práctica de los instrumentos de asistencia judicial,** se ofrece acceso a una única opción referida **al Convenio 2000 sobre asistencia mutua en materia penal entre los Estados miembros de la Unión Europea**, conteniendo el texto normativo en diferentes idiomas, las declaraciones y reservas efectuadas por los Estados firmantes, el estado de ratificación, y el informe explicativo de dicho convenio en varios idiomas. También encontramos el texto del Protocolo 2001, y un link al convenio del Consejo de Europa de 1959 sobre asistencia mutua en materia penal, que constituyen textos básicos de referencia.

Prosiguiendo el análisis de la página encontramos un **mapa** de Europa y un recuadro conteniendo las **banderas** de los países miembros, países candidatos o países asociados, y a través de ambos conseguimos direccionarnos al **Atlas de Asistencia Judicial** que luego analizaremos con mayor detalle.

En la zona central de la página inicial aparece un recuadro amarillo **Herramientas de asistencia judicial mutua** en el que se contienen tres accesos diferentes:

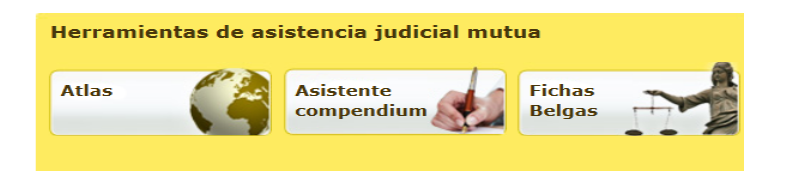

El botón situado a la izquierda nos direcciona también al **Atlas de Asistencia Judicial**  al que ya nos hemos referido; el botón central muestra el denominado Asistente **Compendium**, que contiene una herramienta para la confección online de comisiones rogatorias en diferentes idiomas, que analizaremos después con más detalle; y el botón de la derecha, contiene un enlace a las llamadas **Fichas Belgas** que permite conocer el alcance de las medidas investigativas en cada Estado, que también analizaremos posteriormente.

Debajo del anterior recuadro aparece un recuadro azul **Herramientas de instrumentos de Reconocimiento mútuo** en el que también se contienen tres accesos diferentes:

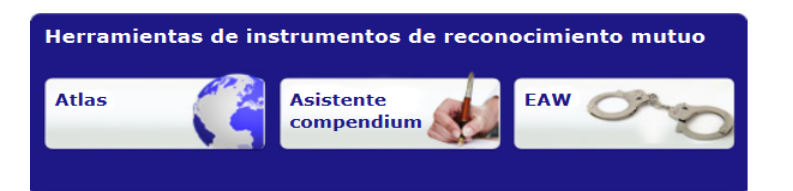

A pesar de su ambicioso título, únicamente nos ofrece acceso a información relativa a la Orden de Detención Europea, pero no la información precisa para la aplicación de otros instrumentos ya vigentes basados también en el principio de reconocimiento mutuo (órdenes de embargo y aseguramiento de pruebas, órdenes sobre sanciones pecuniarias, órdenes de comiso, y otros pendientes de trasposición en los respectivos ordenamientos nacionales)

El botón situado a la izquierda nos direcciona al **Atlas de la Orden de Detención Europea**, que conviene no confundir con el Atlas de Asistencia Judicial al que ya nos hemos referido, pues en cada país las autoridades encargadas de ejecutar la ODE pueden ser diferentes de las autoridades encargadas, por ejemplo, de la práctica de cualquier otra diligencia de auxilio judicial; el botón central contiene el denominado **Asistente al Compendium EAW**, que contiene una herramienta para la confección online de Órdenes de Detención Europeas en diferentes idiomas, que también analizaremos posteriormente; y el botón de la derecha, contiene enlaces a diversa información práctica relativa a la Orden de Detención Europea.

A continuación examinaremos las dos pestañas adyacentes tituladas **Puntos de contacto** y **Biblioteca**:

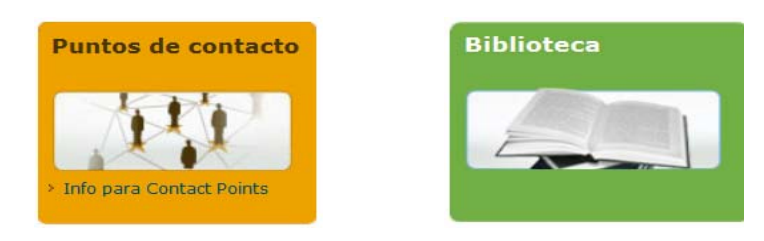

Bajo la pestaña **Puntos de Contacto** se ofrece una lista completa y detallada de los puntos de contacto de la Red Judicial Europea en cada uno de los Estados miembros con sus direcciones e idiomas de contacto. Hay que tener en cuenta, sin embargo, que los nombres y datos de los puntos de contacto están restringidos a los miembros de la red, por lo que el acceso está protegido por un nombre de usuario y contraseña. Los puntos de contacto son especialmente útiles cuando se trata de peticiones de

asistencia compleja, que exigen coordinación de actuaciones (entradas y registros simultáneas, diligencias de investigación con desplazamiento del juez instructor, etc.).

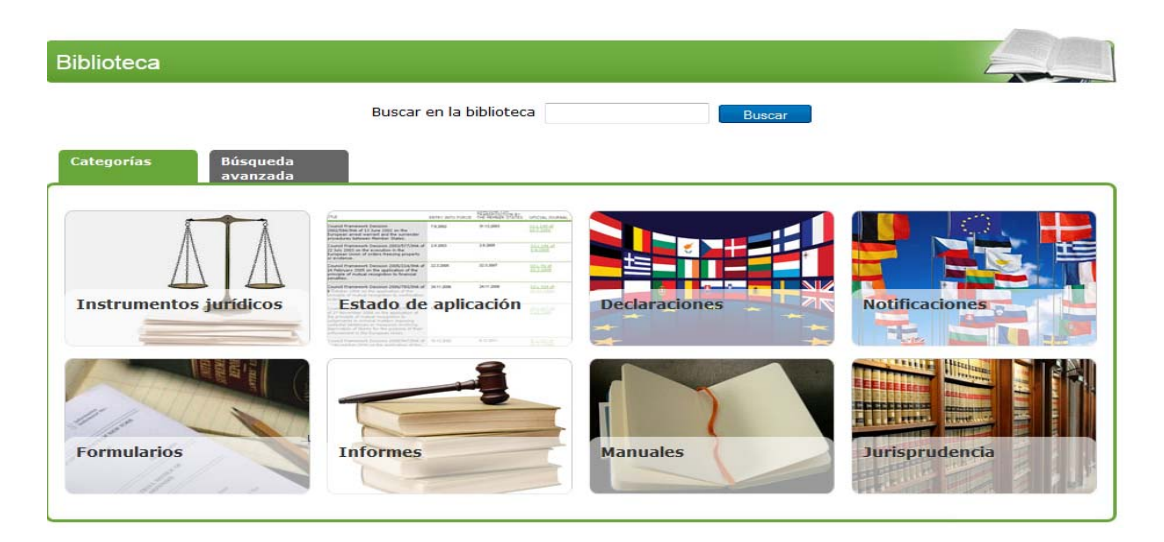

La pestaña **Biblioteca** contiene importante documentación clasificada en 6 apartados:

En el recuadro **Instrumentos Jurídicos** podemos encontrar los textos normativos clasificados en tres grupos: aquellos que han sido adoptados por la Unión Europea; que han sido adoptados por el Consejo de Europa; y finalmente los que han sido adoptados por Naciones Unidas.

A través del resto de recuadros podemos averiguar información relativa al estado de implementación de los diferentes convenios de la Unión Europea e instrumentos de reconocimiento mutuo; las Declaraciones y Notificaciones de los Estados miembros, formularios, informes y evaluaciones, manuales de uso práctico, entre los que destacan el Manual sobre la Orden de Detención Europea y el Manual sobre Equipos Conjuntos de Investigación. Por último, en el epígrafe **Jurisprudencia** encontramos diferentes resoluciones de interés dictadas por el Tribunal de Justicia de la Unión Europea relativas a la materia que nos ocupa.

A continuación nos referiremos a los dos enlaces siguientes:

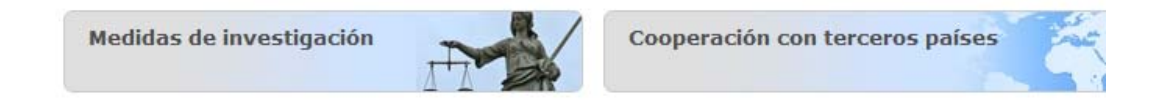

Bajo el enlace **Medidas de Investigación** se encuentran las llamadas Fichas Belgas, a las que también puede accederse, como hemos indicado anteriormente, a través del recuadro amarillo titulado **Herramientas de asistencia judicial mútua**; en la pestaña relativa a **Cooperación con terceros países**, pese a su ambicioso título, se ofrece una exigua información de escaso alcance práctico.

Por último, en la parte inferior de la página inicial aparece un recuadro conteniendo de forma reiterativa diferentes links a las mismas herramientas a las que ya nos hemos referido (**Atlas de Asistencia Judicial, Atlas de la ODE, Compendium de Asistencia judicial, Compendium de la ODE**). No aparecen desarrollados, pese a contar con epígrafes específicos, el Compendium para elaborar un certificado o orden basado en el principio de reconocimiento mutuo, ni tampoco el Atlas correspondiente para averiguar las autoridades competentes en el resto de instrumentos de reconocimiento mutuo vigentes.

Dentro de este amplio abanico de información que ofrece este portal, sin duda uno de los más relevantes en materia de cooperación judicial internacional penal, nos vamos a centrar, como ya se anunciaba en el esquema inicial, en las herramientas informáticas básicas de la página: el **Atlas**, complementado con los **Puntos de Contacto de la Red**, las **Fichas Belgas**, y el **Asistente Compendium**. Asimismo nos referiremos específicamente a las herramientas relativas a la Orden Europea de Detención y Entrega, **Atlas EAW** y **Asistente Compendium EAW**, y por último a **Formularios**.

### 2.1.1.1. **EL ATLAS.**

Como ya sugiere el nombre, el **Atlas** es un directorio de las autoridades a las que ha de dirigirse una petición concreta de asistencia. Al igual que ocurre con las demás herramientas, puede accederse a él de diversas formas, pulsando sobre el país en el **mapa** de Europa que aparece en la página inicial, o sobre la **bandera** del país que se encuentra en el recuadro que figura a su lado.

También puede accederse mediante el icono de la izquierda del recuadro titulado **Herramientas de asistencia judicial mutua**,

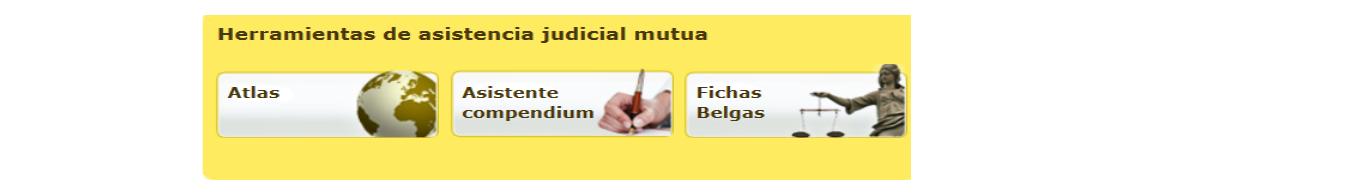

o a través del links situado en el recuadro inferior de la página inicial bajo el epígrafe **Enviar una carta rogatoria**, información a la que igualmente se llega a través del epígrafe **Más enlaces rápidos** situados en el mismo recuadro, lo que en lugar de facilitar su uso provoca equívocos inncesarios.

Al abrir esta utilidad, que en su desarrollo solo utiliza inglés o francés, lo primero que se pide es que identifiquemos el país al que nos referimos en un desplegable: <<*CHOOSE COUNTRY*>>.

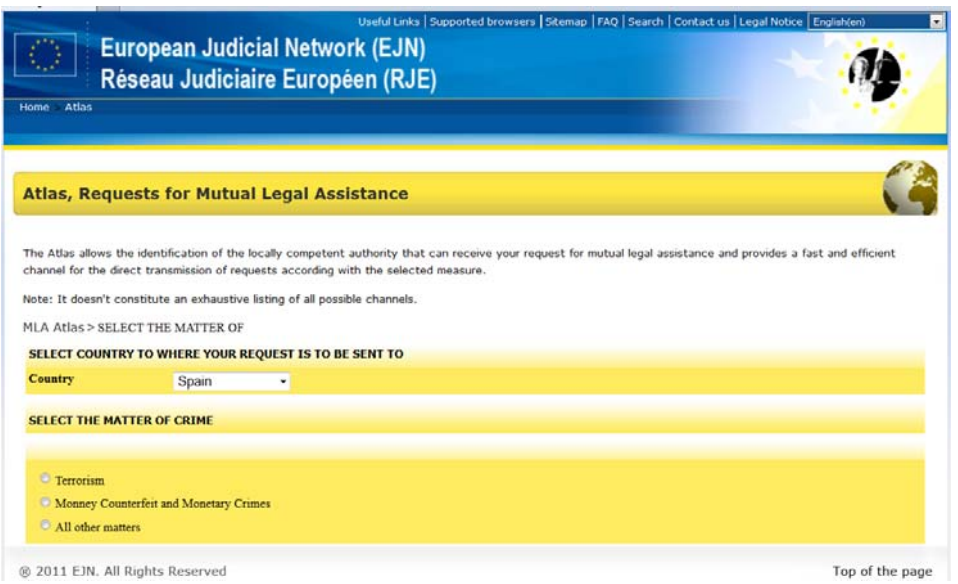

Luego, tras esta opción inicial y dependiendo del país en cuestión, se nos pide especificar el tipo de asistencia requerida, bien por grandes categorías (como es el caso de la República Checa, Dinamarca, Eslovenia, Finlandia, Francia, Países Bajos, Suecia o España –en el caso de nuestro país distinguiendo en función de la competencia asignada o no a los Juzgados Centrales de Instrucción), bien diferenciando cada una de las medidas posibles con la misma sistemática en los 8 capítulos que, como luego veremos, también se aplica para la Fichas belgas y para el Compendium (p.ej., Alemania, Austria, Bélgica, Bulgaria, Chipre, Eslovaquia, Estonia, Grecia, Hungría, Irlanda, Italia, Letonia, Lituania, Luxemburgo, Malta, Polonia, Portugal). Sólo en el caso del Reino Unido o Irlanda, al tener establecido que las peticiones de asistencia han de dirigirse a una autoridad central, no se distingue por materias, sino sólo en el caso de Reino Unido si la petición se dirige a Inglaterra, Gales e Irlanda del Norte o a Escocia, al contar con autoridades centrales diferenciadas. Se incluyen, por otro lado, los datos de Noruega como tercer Estado asociado.

De este modo, una vez seleccionado el tipo de asistencia, y por poner un ejemplo, si una autoridad extranjera buscase dónde ha de dirigir la petición para la declaración de un testigo en España, en un asunto que no sea competencia de la Audiencia Nacional, tras seleccionar el país, y elegir el epígrafe **All other matters** (cualquier otra materia) discriminando aquellas que son competencia de la Audiencia nacional, se abrirá una nueva página que permite elegir entre 45 materias diferentes, encontrando las diferentes opciones sobre declaraciones de testigos en el grupo 7:

#### **1. (tele) comunicaciones 2. Seguimiento e interceptación de Agentes encubiertos y otros informantes - Infiltración** Interceptación, grabación y trascripción de las telecomunicaciones (101) Infiltración de agentes encubiertos del Estado requerido (201) Seguimiento de las telecomunicaciones (102) Infiltración de agentes encubiertos del Estado requirente en el territorio del Estado requerido (202) Interceptación y grabación de otras formas de comunicación  $(103)$ Infiltración de un informante del Estado requerido (203) Interceptación de correo (104) Manejo de informantes (204) Observación (105) Interceptación de las telecomunicaciones - art. 18 (2) (b) Convenio 2000 (106) Interceptación de telecomunicaciones sin la asistencia técnica de otro Estado miembro (107) **3. corporales, y exámenes periciales Identificación, intervenciones**  Cacheo superficial (301) Intervenciones corporales invasivas (302) Exámenes médicos psiquiátricos (303) Control de la identidad, medidas judiciales de identificación (304) Exámenes periciales, técnicos, científicos o evaluaciones por expertos (305) **4. de información Documentos y obtención de otro tipo**  Intercambio espontáneo de información (401) Orden de presentación de documentos (402) Información tributaria o de cuentas bancarias (403) El acceso a los documentos públicos en los archivos judiciales (404) Comunicación de antecedentes policiales (405) Envío y notificación de documentos procesales (406) Transmisión de procedimientos (407) **5. Activos – Embargo, decomiso y restitución** Embargo de bienes (501) Congelación de cuentas bancarias (502) Restitución (503) Medidas provisionales para decomiso (504) **6. Lugares – Entrada y registro** Entrada y registro de viviendas (601) Entrada y registro en el lugar de un delito (602)

Decomiso (505)

#### **7. Citación y declaraciones Testigos, víctimas, e imputados –**

Citacion a testigos (701) Declaración de testigos: procedimiento estándar (702) Declaración de testigos: por videoconferencia (703)

Exploración de menores (705)

Declaración de personas colaborando con la investigación

#### **8. Operaciones transfronterizas**

Seguimiento a través de fronteras (mediante la colocación de un localizador en un vehículo o una persona) (803) Entregas vigiladas (804)

Equipos conjuntos de investigación (805)

(706) Declaración de víctimas / demandantes (707) Declaración de peritos (708) Citación de imputados o acusados (709) Declaración de imputados o acusados: procedimiento estándar (710) Declaración de imputados o acusados: por videoconferencia  $(711)$ Declaración de imputados o acusados: por teléfono (712) Careo (713)

En el caso de que el país requerido fuera, por ejemplo, Polonia, siguiendo con el ejemplo expuesto referido a declaración estandar de un testigo, tendríamos que seleccionar "*Hearing witness. Standard procedure*". E título de ejemplo, esta diligencia en el caso de Polonia abre una nueva opción, relativa esta vez a si se requiere o no información financiera, e incluso luego otra en que se nos pregunta si se trata de una fase previa al juicio o se requiere asistencia para el juicio.

En cualquier caso, bien directamente tras seleccionar el tipo de asistencia requerida, bien siguiendo los pasos que se indican en la aplicación, dependiendo de la organización judicial interna de cada país, se nos pedirá finalmente que indiquemos el área geográfica y localidad (en la mayoría de los casos al introducir las primeras letras se abre una lista desplegable con los nombres de localidades), lo que nos dará la indicación precisa de la autoridad a quien ha de dirigirse la petición y de sus datos de domicilio, teléfono, fax y correo electrónico, facilitando la transmisión directa de comisiones rogatorias así como el contacto directo entre autoridades judiciales.

Incluso al pie de la ventana resultante aparecen nuevos vínculos para corregir la petición, confeccionar una comisión rogatoria, abrir la página de información del país o buscar los puntos de contacto.

Si la información suministrada es la que buscábamos, también encontramos un vínculo al pie de la página nos conducirá a la página del Consejo de la Unión Europea donde se puede descargar en varios idiomas el formulario de la "Nota de acompañamiento" (*Cover note*) que recomienda la Acción Común de 29 de junio de 1998 para facilitar contactos futuros que puedan resultar precisos entre las autoridades judiciales solicitante y ejecutante, aunque si empleamos la herramienta Compemdium para la confección de comisiones rogatorias, la cover note o acuse de recibo viene ya integrada en la propia aplicación.

### 2.1.1.1. **FICHAS BELGAS:**

Con este nombre, referido al país que tomó la iniciativa para esta herramienta, se incluye en el portal de la Red Judicial Europea un catálogo de informaciones legales y prácticas sobre 44 medidas de posible asistencia judicial, en cada uno de los países, así como su contenido sustantivo y procesal. Su contenido es meramente informativo, sin que implique compromisos legales, y desde agosto de 2008 está ya completa para los 27 Estados miembros de la UE y Noruega.

Las *Fichas belgas* son accesibles desde la página inicial a través de dos links indistintamente, uno situado a la derecha del recuadro central titulado **Herramientas de asistencia mutua,** y el otro link se encuentra en el recuadro **Medidas de Investigación:** 

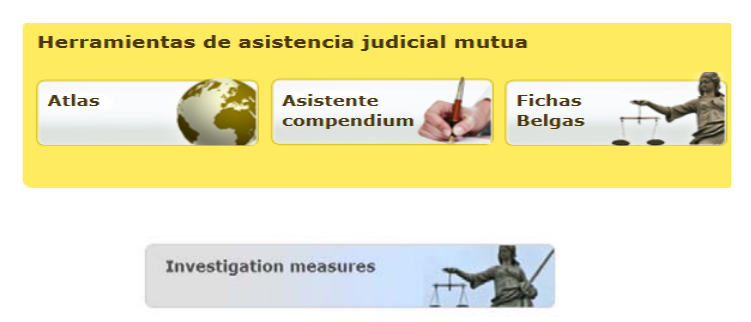

La información, elaborada en cada país por una comisión local, está estructurada por países y por medidas, estas últimas identificadas con una clave y sistematizadas en 8 capítulos. Esta misma sistemática es la que se utiliza, como se ha visto, en el Átlas y la que se va a utilizar también en el Compendium.

A través de esta utilidad, podemos conocer cómo se regula en cada país la actuación para la que solicitamos la asistencia, si ésta es posible conforme a su ordenamiento jurídico y cuáles son sus requisitos, condiciones y límites.

La utilidad incluye una tabla-resumen de las posibilidades de asistencia judicial penal y permite establecer comparaciones entre diferentes países.

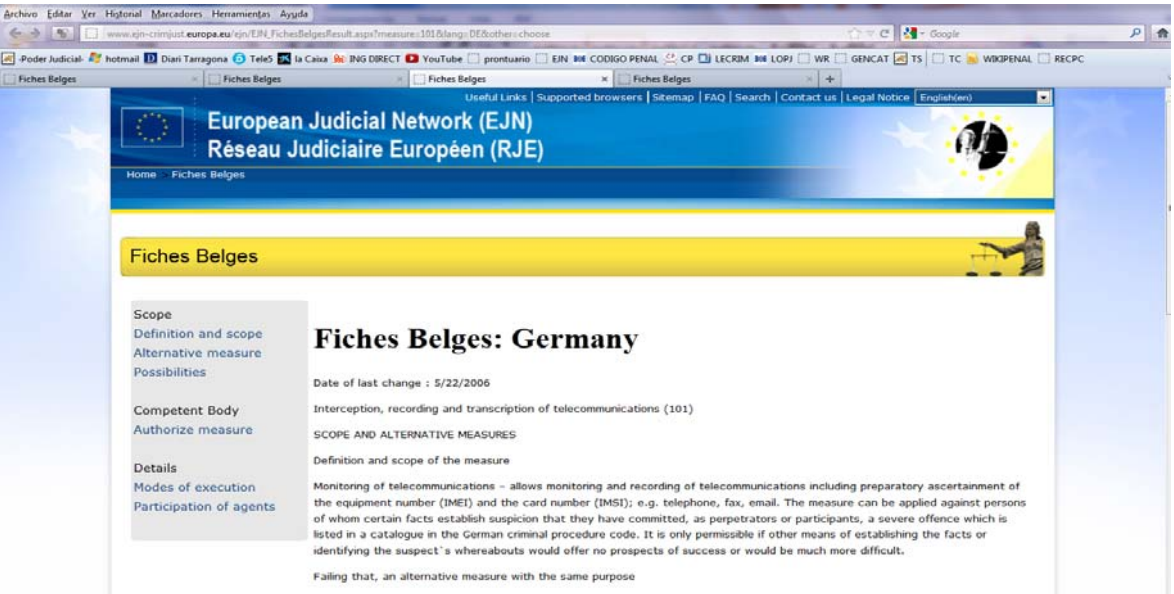

### 2.1.1.1. **Asistente COMPENDIUM**

El *Asistente Compendium* es una de las utilidades, más recientes y sofisticadas, incluidas en el portal de la Red Judicial Europea. Permite la confección online y de forma interactiva de peticiones de asistencia, ofreciendo un esquema en cada uno de los idiomas de la UE.

Puede accederse mediante el icono central del recuadro titulado **Herramientas de asistencia judicial mutua,**

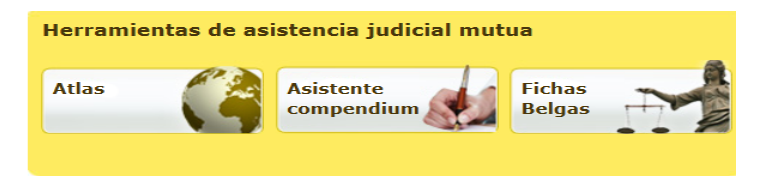

o a través del links situado en el recuadro inferior de la página inicial bajo el epígrafe **Redactar una comisión rogatoria**, información a la que igualmente se llega a través del epígrafe **Más enlaces rápidos** situado en el mismo recuadro.

Lo primero que se nos pregunta en el menú principal es el idioma en el que queremos crear la carta rogatoria. Si hemos elegido español, el menú que se nos presenta tiene este aspecto:

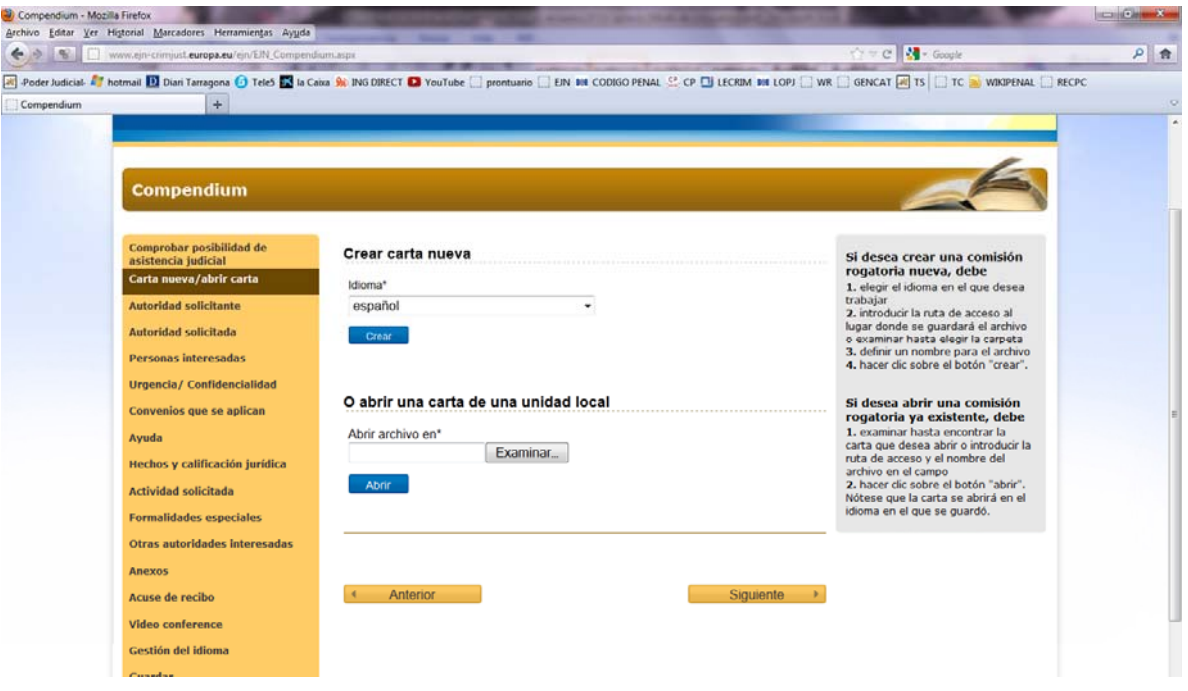

La primera pestaña del menú situado a la izquierda es "*Comprobar posibilidad de asistencia judicial"*. Si pulsamos en ella se nos remite al catálogo de medidas de las **Fichas belgas** en la que introduciendo el país y la medida que interesa, y pulsando en *Comprobar resultado,* marcará la medida interesada en verde (la medida es aplicable), naranja (la medida es aplicable hasta cierto punto) o rojo (la medida no es aplicable). Pulsando sobre el icono situado a la derecha de la medida en cuestión se abre la página correspondiente de las **Fichas belgas**, a través de la cual podemos conocer qué requisitos se exigen en el país de cumplimiento o qué impide la medida que requerimos.

La segunda pestaña *Carta nueva/abrir carta* permite, como expresa el título, iniciar la creación de una nueva carta o abrir una ya creada como punto de arranque. Una vez creada la carta (se emite un aviso de ello), podemos ir abriendo las sucesivas pestañas pulsando sobre ellas o pulsando "*siguiente"* en la parte inferior derecha.

En cada una de las pestañas los campos que han de completarse obligatoriamente están marcados con un arterisco. Los demás son facultativos. En cada una de ellas se despliega en el margen derecho información complementaria sobre cómo rellenarla.

En la pestaña *Autoridad solicitante*, además de nuestras propias referencias, podemos incluir las de los puntos de contacto. El botón azul nos remite a ellos, si bien esta información está protegida mediante contraseña. Los campos obligatorios son la referencia del procedimiento en que se emite la solicitud, el país de emisión, autoridad que lo emite y dirección. Es conveniente, en todo caso, incluir los datos de localización (nombre, persona, teléfono y correo electrónico) para facilitar la consulta de cualquier duda por parte de la autoridad requerida.

Para completar la *Autoridad solicitada* se puede acudir igualmente al botón del Atlas que aparece incluido *Search through MLA Atlas*, que nos dará la autoridad a la que hemos de dirigir la solicitud y sus datos (dirección, teléfono). Sin embargo, dado el modo como está confeccionado el Atlas, los datos no se traspasarán automáticamente, sino que será necesario copiarlos en los campos correspondientes. La aplicación no obstante, una vez señalado el país de destino, sí informa de los idiomas que acepta para la recepción de comisiones rogatorias.

En *Personas interesadas* se nos pide, en primer lugar, que precisemos, en un desplegable, a qué tipo de persona se refiere la solicitud (testigo, experto, sospechoso/persona acusada, abogado defensor/fiscal, o víctima/demandante), así como su nacionalidad, para lo que ha de pulsarse el botón azul y seleccionarla en el recuadro que se abre. Luego habrá que incluir sus datos conocidos. La herramienta permite incluir varias personas, para lo que habrá que pulsar en el botón situado abajo a la izquierda "*Añadir otra persona*".

La siguiente pestaña es facultativa y permite señalar en su caso la urgencia y la confidencialidad de la medida que se solicita, explicando sus motivos, que en el caso de urgencia vienen detallados como *prisión preventiva, investigaciones adicionales tras la ejecución de la medida solicitada, peligro de connivencia, peligro de fuga, riesgos financieros, próxima prescripción del procedimiento, u otras razones, que deberán indicarse; y* en el caso de confidencialidad se detallan como posibles *riesgo de investigaciones adicionales, peligro para el testigo, infiltración de agentes secretos e informadores, u otras razones que deberán detallarse*.

La siguiente, *Convenios que se aplican*, ofrece una lista muy completa, que en todo caso se puede adicionar con el espacio en blanco que figura al pie. Pulsando sobre el icono de la derecha accedemos al texto de cada convenio.

A continuación se abrirá la pestaña *Hechos y calificación jurídica*, en texto libre que luego será necesario traducir (es recomendable ceñirse al hecho nuclear y huir de detalles no necesarios para la calificación). Algunos países, no obstante, sobre todo en el área anglosajona suelen solicitar que se detallen los indicios que llevan a la fijación del relato de hechos. En relación con la calificación jurídica conviene incluir todas aquellas calificaciones que resulten posibles, para excluir cualquier vulneración del principio de especialidad.

La *Actividad solicitada* despliega la misma lista con los mismos códigos que utilizan el **Atlas** y las **Fichas belgas,** que ya conocemos. También hay un espacio para añadir un texto libre (que será necesario traducir). También en el texto libre se pueden incluir las *Formalidades especiales*, en las que se precisarán las exigencias de nuestra propia legislación, siempre teniendo en cuenta que la autoridad de cumplimiento no las conoce (p.ej., no podremos poner que "se ofrezcan las acciones", o "se instruya de sus derechos", lo que no necesariamente ha de tener correlato en otro país).

La pestaña *Otras autoridades interesadas* permite designar en la solicitud a otros actores o intermediarios de la cooperación judicial internacional que vayan a intervenir en su trasmisión o coordinación, con sus datos de contacto, para facilitar su gestión, por ejemplo, *Miembro nacional de Eurojust, Europol, Punto de contacto de la red Judicial Europea, Oficial de enlace, Magistrado de Enlace, Olaf, Interpol*, u otros. La herramienta permite incluir varios enlaces, para lo que habrá que pulsar en el botón situado abajo a la izquierda "Añadir otra autoridad".

La pestaña de *Anexos* permite incluir el nombre de los documentos complementarios que se van a acompañar (p.ej. el texto del artículo del Código Penal aplicable, o documentos sobre los que haya de preguntarse al testigo).

La pestaña *Acuse de recibo* permite rellenar la *Cover note* recomendada en la Acción Común de 29 de junio de 1998. Los datos de la autoridad requerida ya aparecen automáticamente, tal como los hayamos introducido.

La penúltima pestaña introduce indicaciones específicas en el caso de que la actividad solicitada haya de practicarse mediante videoconferencia, lo que exige menciones concretas sobre la zona horaria de las autoridades judiciales implicadas, o el señalamiento de fecha para la realización de una prueba previa técnica.

La pestaña final *Gestión del idioma* es la que permite seleccionar el *Idioma de destino* en el desplegable situado a la derecha. A continuación aparecen todos los campos en los que se ha podido introducir texto libre, que serán los que la aplicación no traducirá automáticamente, sino que habrá que introducir, una vez traducidos, en la parte correspondiente de la columna derecha para que luego se pueda crear completa en el idioma desesado.

Una vez completado, se abre un nuevo menú se abre que nos permite guardar o crear la carta rogatoria en el idioma aceptado por autoridad requerida y elegir el formato en el que la guardamos. Es conveniente guardarla tanto en el idioma de creación (español) como traducida. Si se va a trabajar sobre ella con posterioridad, completando datos o dándole la redacción final, ha de guardarse en XML, único que permitirá abrirla con esta aplicación. Por el contrario, si es para la redacción final es más cómodo crear un documento en RTF, y luego utilizar un tratamiento de textos común para las últimas correcciones. La herramienta nos avisa, en todo caso, si hemos dejado de rellenar alguno de los campos obligatorios.

Creado finalmente el documento en los idiomas deseados, basta abrirlo desde la ubicación en que lo hayamos guardado e imprimirlo, junto con el acuse de recibo.

# **2.1.2. ORDEN EUROPEA DE DETENCION Y ENTREGA**

La información relativa a la Orden de Detención Europea es la que desarrolla con mayor detalle y amplitud, con varias posibilidades de acceso a sus contenidos desde la misma página inicial, lo que complica en ocasiones su manejo.

La primera forma de acceso se encuentra bajo el desplegable de la pestaña **Aplicaciones prácticas de los instrumentos de reconocimiento mutuo** 

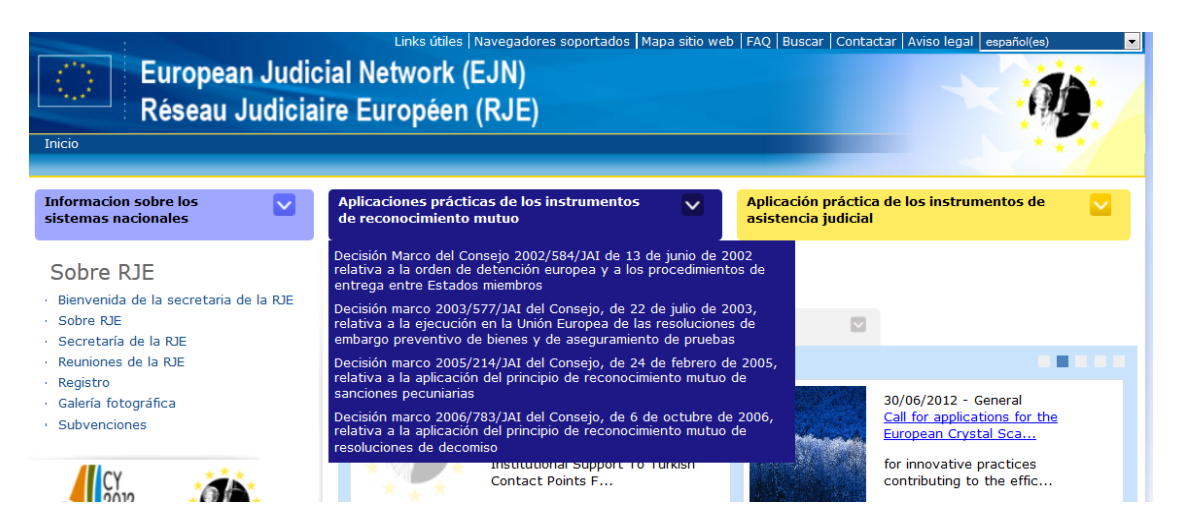

Seleccionando el primer línk correspondiente a la **Orden de detención Europea** encontramos diversa información de suma utilidad práctica clasificada en diferentes apartados, que nos permitirá respectivamente conocer el **texto** de la Decisión Marco y de sus modificaciones posteriores en diferentes idiomas, el **estado de implementación** de la normativa en cada país, las **declaraciones y notificaciones**  efectuadas por los diferentes países, enlace a **modelos** o formularios de solicitud, lista de **puntos de contacto**, diversa **información práctica** clasificada por países, información de las **evaluaciones** efectuadas en los diferentes países**, informes** de la Comisión, **manuales** de uso práctico, y asimismo links a diversas **sentencias** dictadas por el Tribunal de Justicia en asuntos relevantes relativos a la ODE.

Por último se contienen dos links a la herramienta **EAW Atlas** que permite localizar a las autoridades competentes para la ejecución, posibilitando así el contacto directo, y al **Asistente Compendium EAW** que permite la redacción online de la ODE en diferentes idiomas.

La segunda vía de acceso a la información práctica se encuentra bajo el recuadro situado en la parte central de la página inicial titulado **Herramientas de instrumentos de reconocimiento mutuo:** 

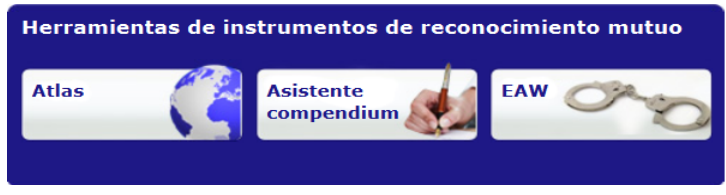

Página 19 de 46

En este recuadro también encontramos un link directo al **Asistente Compendium EAW**, o Compendium para la confección online de Órdenes de Detención Europea**,** y nuevamente un link **EAW** que nos redirige a la información clasificada sobre la ODE que ya hemos analizado.

Incluso cabe una tercera vía de acceso al EAW Atlas y al Asistente Compendium EAW a través de los links que se contienen en el recuadro situado en la parte inferior de la página inicial bajo los epígrafes **Redactar una orden de detención europea (ODE)** y **Enviar una orden de detención europea (ODE)** que nos redirigen respectivamente al **Asistente Compendium EAW** y al **EAW Atlas,** información a la que igualmente se llega a través del epígrafe **Más enlaces rápidos** situado en el mismo recuadro.

- La herramienta **EAW Atlas** está estructurada de forma semejante al Atlas general, con información específica sobre las autoridades de cumplimiento en cada Estado y, en su caso, área geográfica, y asimismo ofrece respecto a algunos países información práctica sobre plazos de remisión, lenguas aceptadas, así como autoridades competentes en casos específicos (por ejemplo, EAW en tránsito).

- La herramienta *Asistente Compendium* **EAW***,* de forma semejante al Compendium *Wizard* (que sirve éste último para la confección online de comisiones rogatorias), es una herramienta interactiva para la confección online y remisión de una Orden Europea de Detención y Entrega. Su estructura y funcionamiento son similares a los del Compendium, aunque los cambios, como es lógico, son específicos para la OEDE.

De este modo, al acceder al **Asistente Compendium EAW Wizard** encontramos en el marco de la izquierda diferentes pestañas que nos irán guiando en la confección de la solicitud, pero referidas ahora a las menciones necesarias de la ODE conforme al modelo oficialmente aprobado:

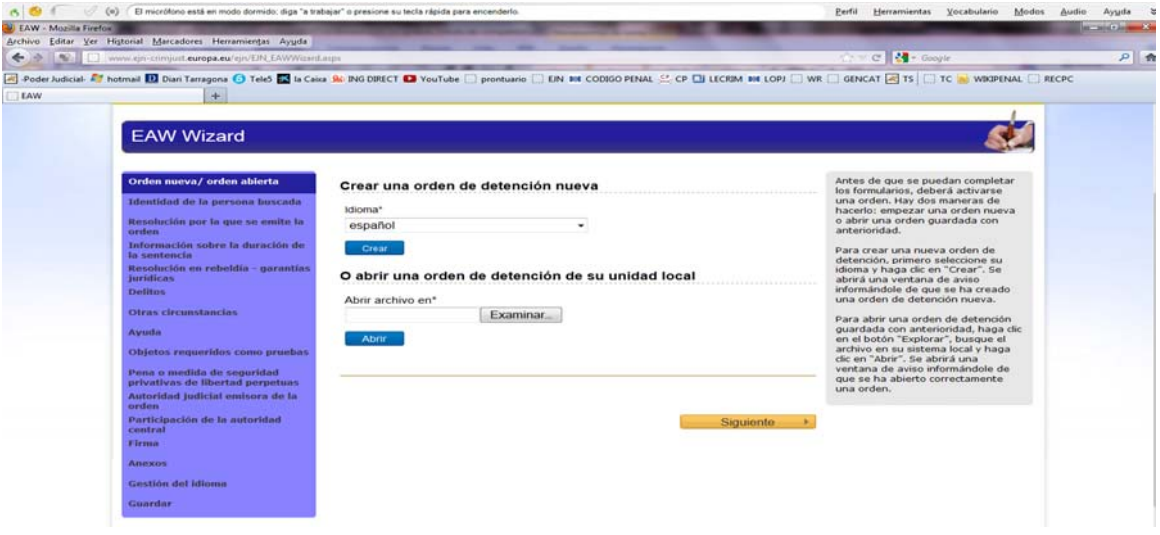

La manera de crear, modificar o guardar la orden ya creada son idénticas a las ya examinadas en la herramienta *Compendium Wizard,* por lo que no nos detendremos en este punto, recomendando en cualquier caso su navegación a efecto de lograr una familiarización con la herramienta.

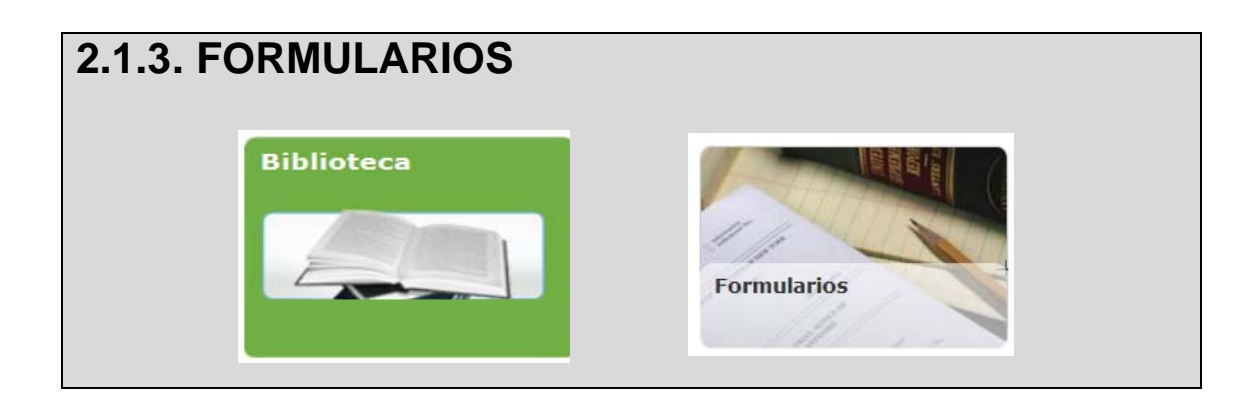

Finalmente, dentro de la **Biblioteca** y bajo el icono Formularios aparecen disponibles los modelos oficiales aprobados en las Decisiones marco correspondientes para:

- **ODE** (Orden Europea de Detención y Entrega) que contiene en diferentes formatos (word o pdf) el modelo oficial aprobado en diferentes idiomas, si bien hay que recordar las ventajas de la herramienta *Asistente Compendium EAW* que ya hemos examinado, al permitir la confección de la orden online y en el idioma deseado.
- En el resto de apartados (embargo preventivo y aseguramiento de pruebas, sanciones pecuniarias, decomiso, penas u otras medidas privativas de libertad, medidas de libertad vigilada, **ECRIS** (petición de antecedentes penales), y **EU-USA Mutual Legal Assistance/Amended forms under article 4** (Información bancaria o financiera dirigida a o solicitada por EEUU), se contienen los modelos oficiales de cada una de estas materias en formato word o pdf, y en algunos casos aunque de forma muy incompleta también se ofrecen en diferentes idiomas.

### **2.2. IBERRED.**

 **http://www.iberred.org/**

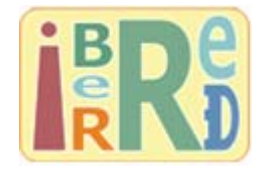

La Red Iberoamericana de Cooperación Jurídica Internacional, IberRed, es una estructura formada por puntos de contacto procedentes de los Ministerios de Justicia y Autoridades Centrales, Fiscalías y Ministerios Públicos, y Poderes Judiciales de los 22 países que componen la Comunidad Iberoamericana de Naciones, orientada a la optimización de los instrumentos de asistencia judicial civil y penal, y al reforzamiento de los lazos de cooperación entre nuestros países. La información que ofrece en su página web versa sobre convenios suscritos, clasificados por materias o por países, y referencias a las legislaciones internas de algunos de los países que la integran, sin perjuicio de otras utilidades internas para los puntos de contacto. Recomendamos su navegación.

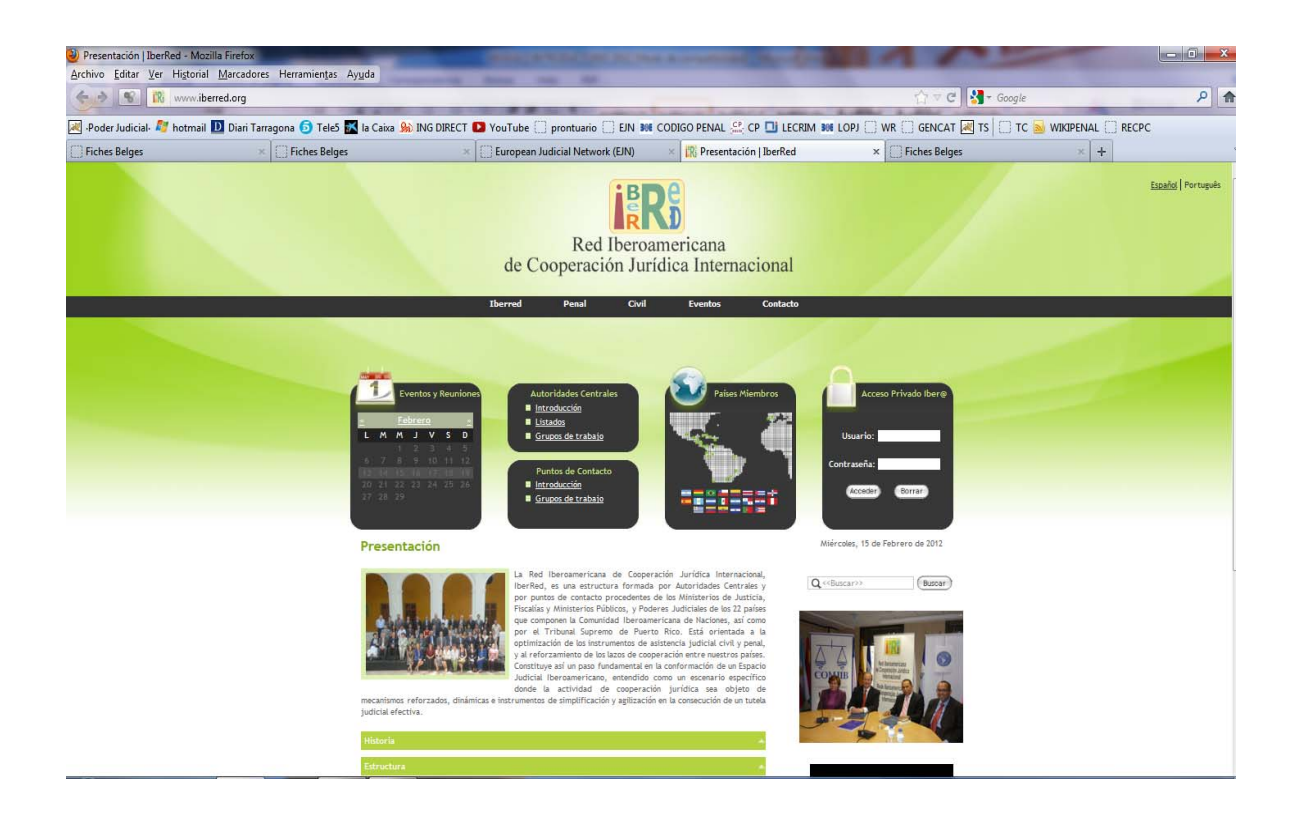

# **2.3. PORTAL DE COOPERACIÓN JURÍDICA INTERNACIONAL DE LA CONFEDERACIÓN SUIZA.**

**http://www.elorge.admin.ch/elorge/index.html** 

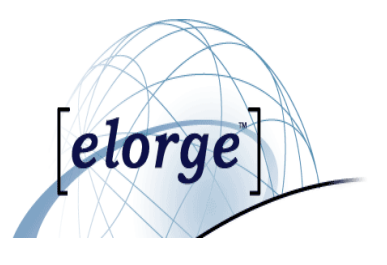

Contiene información de utilidad en 4 idiomas (alemán, francés, inglés e italiano) y tras seleccionar cada uno de ellos se abre un cuadro desplegable. Seleccionando, por ejemplo, Request in criminal matters, y a continuación el convenio aplicable, nos permite averiguar la dirección de la autoridad competente de modo semejante al Atlas contenido en la página de la Red Judicial Europea. También contiene información sobre las principales medidas investigativas que se pueden practicar en ese país.

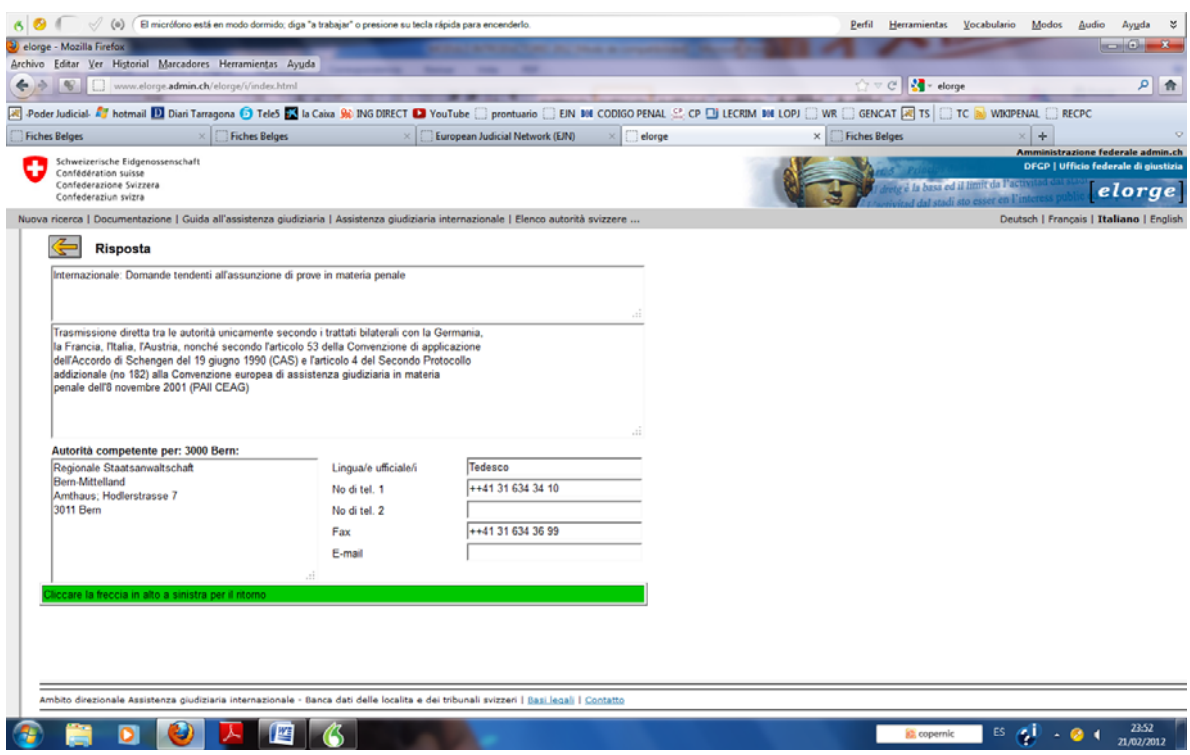

# 3. **OTRAS PÁGINAS INSTITUCIONALES**

### **3.1. UNIÓN EUROPEA**

Europa

El portal de la Unión Europea, http://europa.eu ofrece una información normativa actualizada de los instrumentos jurídicos vigentes, así como de los procedimientos e iniciativas legislativas en curso.

En la pestaña <<PUBLICACIONES Y DOCUMENTOS>> dentro del subapartado <<Legislación y Tratados>> se ofrece información sobre los distintos procedimientos legislativos y acceso a la normativa europea:

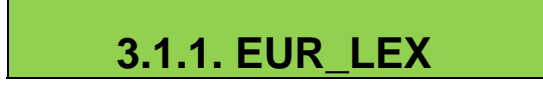

Destacamos en primer lugar el acceso a *Eur-lex, el portal del derecho de la Unión Europea***.**

Este portal jurídico, al que también se puede acceder directamente tecleando (o guardando en "favoritos") la dirección http://eur-lex.europa.eu/es/index.htm<sup>2</sup>, ofrece un amplio menú de búsqueda tanto de los textos normativos como de la legislación en preparación.

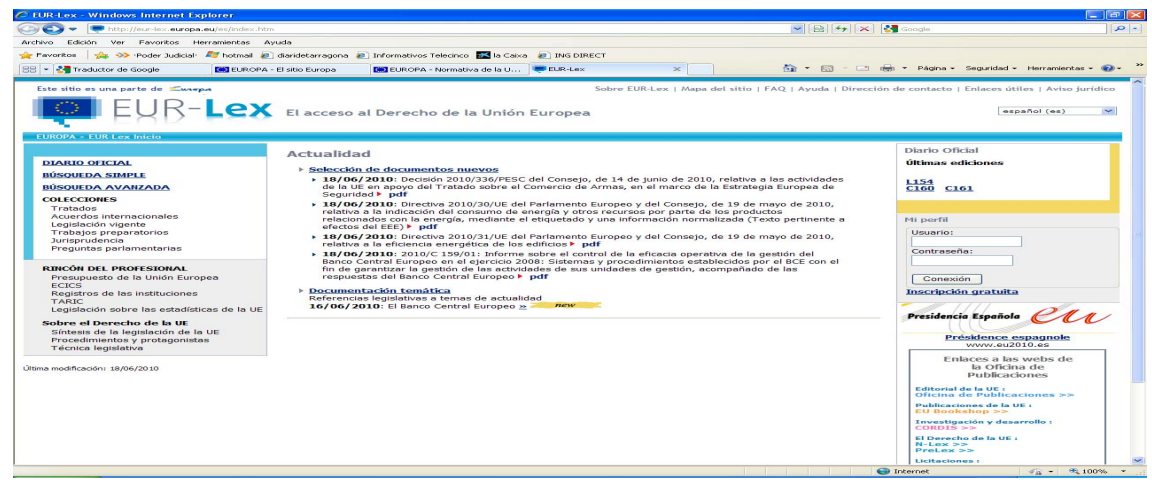

Concretamente, dentro de los menús que se encuentran a la izquierda del portal, se tiene acceso al *Diario oficial*, a los motores de *búsqueda simple* o *avanzada* de legislación (con instrucciones internas sobre su utilización), y a *Colecciones*  temáticas. De éstas:

*Tratados* remite al Derecho originario, incluyendo la Carta de los Derechos Fundamentales de la Unión Europea y los textos consolidados conforme al Tratado de Lisboa.

*Acuerdos internacionales* remite a la *Base de datos de acuerdos del Consejo*, a través de la cual se puede consultar cada uno de los acuerdos intra y extracomunitarios, con su texto, vigencia y lista de Estados miembros y de declaraciones o reservas.

*Legislación vigente* remite al *Repertorio de legislación comunitaria vigente*, en la que ésta se encuentra clasificada por capítulos. La legislación relativa a la cooperación judicial penal está en el *Capítulo 19: Espacio de libertad, seguridad y justicia*. Cada capítulo está a su vez subdividido, de modo que nuestra materia ocupa el

<sup>2</sup> Para teclear la dirección en otros idiomas basta sustituir las siglas "*es*" por las correspondientes al idioma deseado.

epígrafe *19.30: Cooperación policial y judicial en materia penal y aduanera*, y más específicamente, en el subepígrafe *19.30.20: Cooperación judicial en materia penal*, en el que encontramos referenciadas todas las normas jurídicas de la Unión, con vínculos al texto correspondiente.

*Trabajos preparatorios* conduce a su vez a dos portales, que son también directamente accesibles desde la página inicial de Documentos del portal de la Unión: *Pre-lex***,** seguimiento de los procedimientos interinstitucionales, y *OEIL*, observatorio legislativo del Parlamento Europeo. A través de ellos se puede conocer el estado de tramitación de las iniciativas legislativas y la tramitación parlamentaria. También se ha incluido recientemente un *Repertorio de la legislación comunitaria en preparación,*  estructurado en los mismos epígrafes ya señalados para la legislación comunitaria en vigor, de modo que la toda la legislación en preparación sobre cooperación judicial en materia penal se encuentra en el subepígrafe *19.30.20*.

Finalmente, *Jurisprudencia* nos abre directamente las últimas sentencias del Tribunal de Justicia y de los Tribunales de Primera Instancia y de la Función Pública y nos remite también al motor de búsqueda (aunque para ello es más completo acceder directamente a la página web del propio Tribunal, bien desde la página inicial del portal, pinchando en la pestaña *Instituciones*, bien directamente a la dirección http://curia.europa.eu/

# **3.1.2. N.Lex**

La utilidad **N-Lex**, aún en fase experimental, se define como un portal de acceso común al derecho nacional. Se accede a ella desde el epígrafe <<**Publicaciones y documentos>> <<Legislación y tratados>> <<Legislación vigente>>** bajo el enlace **Legislaciones nacionales (N-Lex)**, o bien directamente en la dirección http://eur-lex.europa.eu/n-lex/ Está disponible en todos los idiomas oficiales de la UE.

Una vez se accede al portal en el idioma deseado, en el margen izquierdo se sitúa un listado alfabético de países (en febrero de 2012 la lista incluye 23 países –faltan Bulgaria, Chipre, Italia y Rumanía–). Pulsando sobre el país que nos interese, se despliega el acceso a una ficha de información legislativa sobre él y, lo que más nos interesa, el acceso al buscador nacional de legislación, normalmente oficial (p.ej., en España Iberlex; en Francia el Journal officiel y légifrance; en Portugal, Digesto; en Alemania Juris/Bundesrecht; en los Países Bajos Wet- en Regelgeving, etc.). La mayor ventaja es que se dispone, donde está elaborado, de un motor de búsqueda en el idioma de origen, lo que facilita en gran medida el acceso a la legislación de otro país.

# **3.1.3. SCADPlus**

Finalmente, merece destacarse el portal **SCADPlus**, que igualmente es accesible desde el epígrafe <<**Publicaciones y documentos>> <<Legislación y tratados>>** 

**<<Legislación vigente>>** bajo el enlace Síntesis de la legislación de la UE o directamente en la dirección: http://europa.eu/legislation\_summaries/index\_es.htm

Consiste en una colección temática de síntesis de legislación de la UE, clasificada por actividades de la UE. Cada área temática despliega a su vez submenús, a diferentes niveles, hasta llegar a la ficha final de la síntesis de legislación sobre la materia que nos interese. Por ejemplo, en el Capítulo **Justicia, libertad y seguridad** podemos encontrar un submenú **Cooperación judicial en materia penal**, y, dentro de él un amplio abanico de materias, cada una de las cuales nos lleva a la ficha legislativa correspondiente.

**3.1.4. Portal Europeo e-justice** 

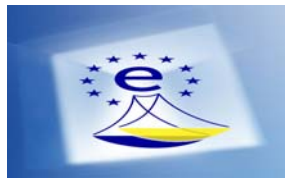

Con más de 12 mil páginas de contenido, el portal https://ejustice.europa.eu/home.do?action=home&plang=es ofrece una gran cantidad de información y enlaces sobre las leyes y prácticas en todos los países de la UE. El portal europeo de justicia en red constituirá un punto de entrada único, que permitirá tanto al ciudadano como a los profesionales del Derecho acceder a toda información útil y a determinadas funcionalidades específicas para toda la Unión Europea. A título de ejemplo, a través de este portal se fomentará la utilización de la videoconferencia para ahorrar a las víctimas desplazamientos, o incluso podrán tratarse en línea algunos procedimientos transfronterizos europeos y nacionales, por mencionar alguna de las áreas en las que se está avanzando.

En relación con la materia que nos ocupa, bajo el epígrafe Herramientas para órganos jurisdiccionales y profesionales del Derecho se encuentran diversos resúmenes e informaciones sobre varios aspectos de la cooperación judicial en penal en el ámbito europeo.

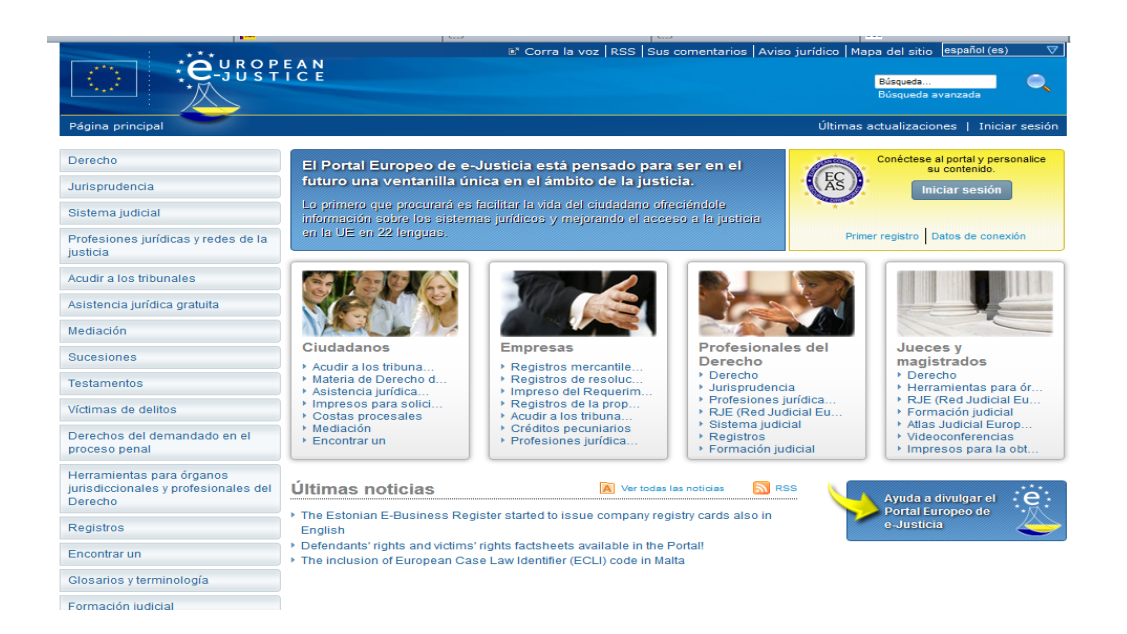

# **3.1.5. Portal del Consejo de la Unión Europea: Acuerdos**

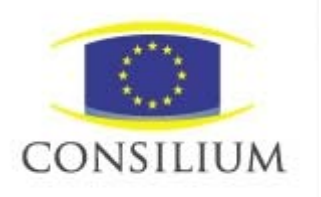

El portal del Consejo de la Unión Europea es accesible desde la pestaña *Instituciones* del portal general o bien directamente: http://consilium.europa.eu. Hay que señalar que, cualquiera que sea el idioma de acceso, una parte considerable de los contenidos está disponible sólo en inglés. El portal ofrece, a través del botón *Políticas*, y dentro de él en el submenú *Formaciones del Consejo*, un acceso temático a *Justicia y Asuntos de Interior (JAI)*, a través del cual se puede acceder a información útil y a los documentos relevantes en esta materia. Dentro de ella se encuentra la página de información sobre *Cooperación judicial* o la **Lista de textos adoptados en el ámbito de la JAI.** 

Mayor interés tiene, sin embargo, dentro de la misma página, el apartado dedicado a la Orden de Detención Europea, que contiene los modelos oficiales en todos los idiomas de la UE de la *Orden Europea de Detención y Entrega,* con información de los instrumentos de trasposición en las respectivas legislaciones nacionales.

Finalmente, el mismo botón inicial *Políticas* tiene un submenú *Acuerdos* a través del cual se puede acceder a la *Base de datos de acuerdos*. El motor de búsqueda de esta base de datos también está en inglés: tecleando *criminal matters*, se puede encontrar la lista de Acuerdos internacionales, intra y extracomunitarios, su estado de vigencia y los Estados miembros de cada uno de ellos.

# **3.1.6. Portal de la Comisión Europea**

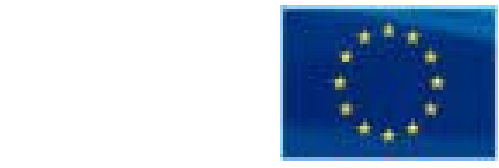

El Portal de la Comisión, accesible igualmente desde la pestaña *Instituciones* del portal de la Unión o directamente: http://ec.europa.eu, tiene un índice alfabético (*De la A a la Z*) de las diferentes áreas temáticas. La de Justicia nos permite acceder a la información existente en diferentes idiomas sobre la situación actual, programas, proyectos, políticas en curso… es muy completa y útil.

# **3.1.7. Portal de Eurojust**

http://www.eurojust.europa.eu/index.htm

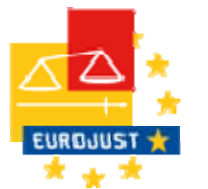

El principal objetivo de Eurojust es la coordinación de la persecución penal en el ámbito de la criminalidad transfronteriza de mayor gravedad, así como mejorar la cooperación entre las fuerzas y cuerpos de seguridad en cada uno de los Estados miembros. Está integrado por miembros nacionales designados por cada país de la UE, así como otros funcionarios o magistrados de enlace provenientes de terceros países o de entidades internacionales con los que se haya firmado un acuerdo de cooperación (Noruega y EEUU).

Su portal web contiene diversa información sobre el funcionamiento de esta institución europea, composición, miembros nacionales y estadísticas. De especial interés merece destacar la información específica sobre equipos conjuntos de investigación. Igualmente contiene diversos links a otras instituciones europeas.

# **3.2. CONSEJO DE EUROPA**

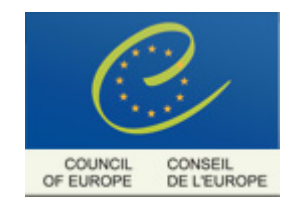

El portal del Consejo de Europa, www.coe.int, completo en los dos idiomas oficiales del Consejo, inglés y francés, cuenta también con un portal, más reducido, en español.

No es materia de este curso la naturaleza del Consejo, sus competencias y sus actividades, por lo que únicamente nos detendremos en lo que directamente nos afecta, que es la Oficina de los Tratados y las páginas de los órganos especializados en materia de Justicia.

#### **3.2.1 Oficina de los Tratados**

Es accesible desde el portal general (menú *Internacional Law, Treaty Office)*, bien directamente: http://conventions.coe.int/. En la actualidad se presenta también en alemán, italiano y ruso.

Ofrece, además de otras informaciones, la lista completa de los Tratados del Consejo de Europa, con diversos motores de búsqueda, y una vez localizado cada Tratado, su texto, en html y en Word, la lista actualizada de firmas y ratificaciones, así como de declaraciones, reservas y otras comunicaciones, e informes explicativos sobre el contenido y alcance del Tratado en cuestión.

### **3.2.2. Órganos especializados: CCJE, CCFE, CEPEJ**

El Consejo de Europa alberga comités y órganos especializados, entre ellos algunos directamente relacionados con la Justicia y la cooperación judicial.

Los más significativos son:

- Consejo Consultivo de Jueces Europeos (CCJE), http://www.coe.int/ccje/, que emite opiniones, dirigidas al Comité de Ministros, sobre diversos aspectos de la Justicia.
- Consejo Consultivo de Fiscales Europeos (CCPE), http://www.coe.int/ccpe/ , que emite opiniones, dirigidas al Comité de Ministros, sobre el papel del Fiscal en el sistema de justicia penal.
- Comisión Europea para la Eficacia de la Justicia (CEPEJ), http://www.coe.int/cepej/ que tiene por objetivo la mejora de los sistemas judiciales, y elabora informes bienales comparados de los diferentes Estados.

### **3.3. NACIONES UNIDAS**

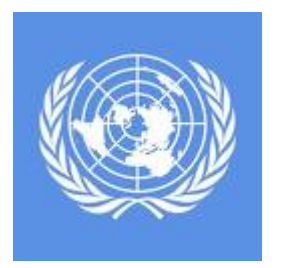

El Portal de la Organización de las Naciones Unidas, http://www.un.org/, ofrece la información relativa a esta organización y los enlaces de búsqueda a todos sus órganos y oficinas especializadas.

Especial interés tiene para el objeto de este curso el acceso directo a la colección de tratados: http://untreaty.un.org/, a través de la cual se accede al texto de todos los tratados firmados en el seno de las Naciones Unidas, con su lista actualizada de vigencia, Estados miembros, ratificaciones, declaraciones y reservas.

El sistema de la página no es muy intuitivo, de modo que no resulta fácil acceder a la lista la primera vez que se utiliza. Está sólo en inglés y en francés. Es necesario pulsar **Status of Treaties (o État des Traites)**. Los Tratados están clasificados por Capítulos de la Carta de las Naciones Unidas, pero también hay un motor de búsqueda, un índice y un glosario de términos. Los tratados multilaterales de las Naciones Unidas que más relación tienen con la cooperación judicial penal se encuentran en los Capítulos IV, **Human Rights;** V, **Refugees and Stateless Persons;** VI, **Narcotic Drugs and Psychotrophic substances;** VII, **Traffic in Persons;** y XVIII, **Penal matters.**

### **4. TRIBUNALES INTERNACIONALES**

Sin perjuicio de un estudio más detallado que haremos en el tema 14 dejamos aquí apuntados una relación ordenada de algunos de los tribunales internacionales con su sitio web.

### **4.1. TRIBUNALES DE ÁMBITO UNIVERSAL**

**4.1.1. Tribunal Internacional de Justicia**  http://www.icj-cij.org/

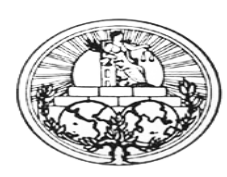

**4.1.2. Tribunal Internacional de Derecho del Mar**  http://www.itlos.org/

**Taixrachonal Tribuael** 

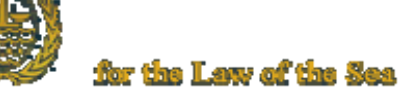

**4.1.3 Corte Penal Internacional**  http://www.icc-cpi.int/

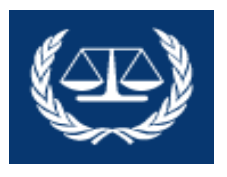

### **4.1.4 Otros Tribunales no permanentes**

- Tribunal Penal Internacional para la antigua Yugoslavia (TPIY): http://www.icty.org/
- Tribunal Penal Internacional para Ruanda (TPIR): http://www.unictr.org/
- Tribunal Especial para el Líbano: http://www.stl-tsl.org/
- Tribunal Especial para Sierra Leona: http://www.sc-sl.org/

### **4.2. TRIBUNALES DE ÁMBITO REGIONAL EUROPEO**

**4.2.1. Tribunal Europeo de Derechos Humanos**  http://www.echr.coe.int/echr

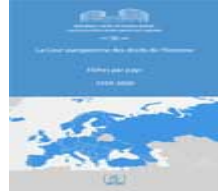

Página 31 de 46

Además de diversa información, permite el acceso a la jurisprudencia del TEDH, con resúmenes semanales, mensuales o anuales, incluso permite visualizar y escuchar en varios idiomas <<**WEBCAST OF HEARINGS>>** las sesiones orales.

> **4.2.2 Tribunal de Justicia de la Unión Europea**  http://curia.europa.eu/

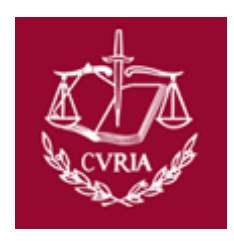

Permite consultar la jurisprudencia emanada del **Tribunal de Justicia de la Unión Europea**, del **Tribunal de Primera Instancia**, y del **Tribunal de la Función Pública Europea**, y también ofrece diversa información sobre normativa, composición, tipo de procedimientos, informes, etc.

# **5. HERRAMIENTAS TÉCNICAS ESPAÑOLAS DE APOYO A LA COOPERACIÓN JUDICIAL PENAL**

**5.1. EL PRONTUARIO:** *www.pontuario.org*

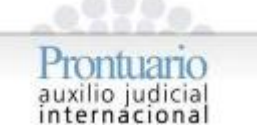

La propia denominación "prontuario" nos alude al conjunto de datos o reglas relativas al auxilio judicial internacional que han sido resumidos y sistematizados en una herramienta web de gran utilidad.

Con ella se pretende ofrecer a Jueces, Fiscales, Secretarios Judiciales y otros profesionales que puedan verse involucrados en la cooperación judicial internacional, tanto desde la perspectiva activa (emisión de una solicitud en el ámbito de un proceso tramitado por un órgano judicial español), como desde un punto de vista pasivo (recepción de una solicitud procedente de un Estado extranjero), una guía o instrumento que permite identificar de una forma rápida y sencilla los convenios internacionales aplicables, las materias que regulan, modelos o formularios de uso recomendado, e información con enlaces a las diferentes instituciones que pueden ofrecer un apoyo suplementario (Red Judicial Europea, Iberred, Eurojust, Red Judicial Española, etc.).

Debemos destacar que la **Instrucción 2/2009 para el fomento de la cooperación jurídica internacional**, dictada por la Secretaría General de Justicia del Ministerio de Justicia, ha decretado el uso obligatorio de esta herramienta web estableciendo en la disposición 1ª apartado 2º:

"*Los Secretarios Judiciales garantizarán el positivo conocimiento y acceso dentro de la Oficina Judicial al sitio Web donde se encuentra la guía práctica de cooperación denominada Prontuario de Auxilio Judicial Internacional (www.prontuario.org)."* 

El **Prontuario** es una herramienta netamente española. Su creación, elaboración y actualización, a iniciativa del Consejo General del Poder Judicial, ha corrido a cargo de la REJUE, con la colaboración de la Fiscalía General del Estado y el Ministerio de Justicia.

Está accesible tanto **en papel** (se ha distribuido a todos los jueces y magistrados) como, especialmente, en formato electrónico, en **internet**. Como ya se ha señalado, se puede acceder a esta página a través del portal del CGPJ, www.poderjudicial.es y también directamente, tecleando www.prontuario.org.

El acceso al Prontuario en internet es **libre**: cualquiera puede acceder a su contenido. El único acceso restringido es el reservado a quienes están encargados de su actualización permanente.

Nos vamos a centrar en la herramienta electrónica en Internet, tal como se presenta en el momento de la confección de este tema. Se accede a ella, como ya se ha dicho, en la dirección www.prontuario.org

Yendo a esta dirección, la página de acceso que encontramos tiene esta forma:

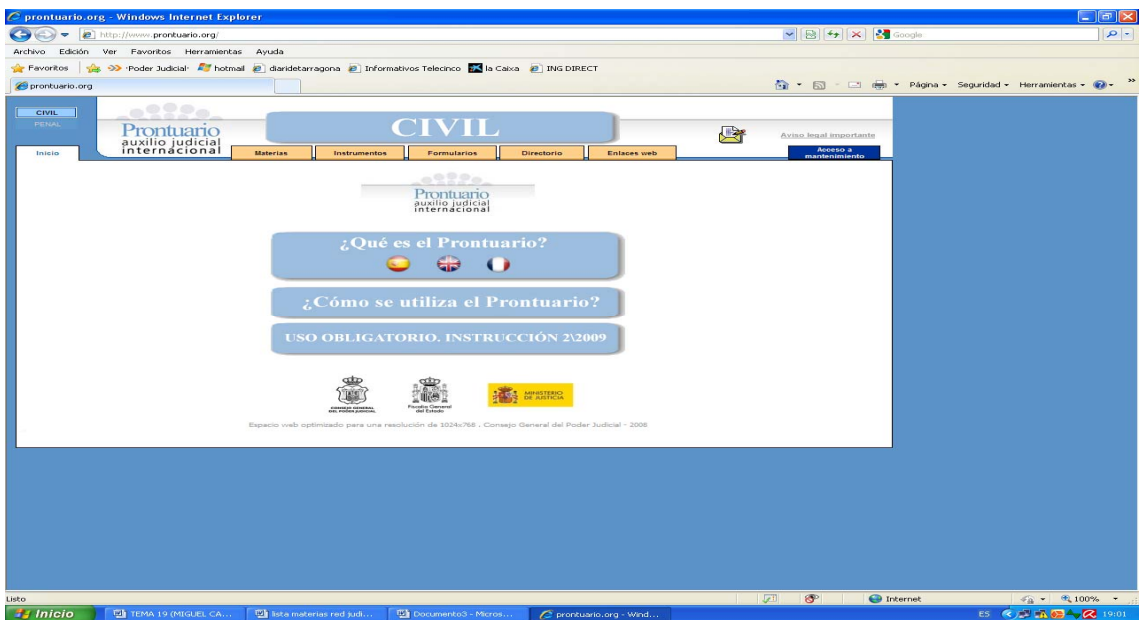

Como se ve, lo que se ofrece por defecto al acceder es la parte civil. Para obtener el texto del **Prontuario penal** pulsamos sobre el botón "PENAL", situado en el margen superior izquierdo, que abre el **Prontuario penal**, con una estructura idéntica.

Como se puede apreciar, se nos presentan en primer lugar tres botones centrales:

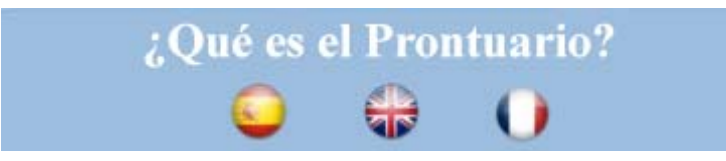

en la que, en español, inglés, y francés , se ofrece un breve texto sobre su concepto.

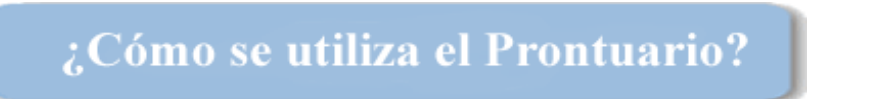

que abre una completa guía práctica de uso del producto, y por último la pestaña:

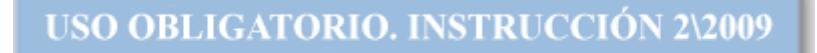

que transcribe la **Instrucción 2/2009 para el fomento de la cooperación jurídica internacional** de la Secretaría General del Ministerio de Justicia.

La página inicial tiene también un enlace a un Aviso legal importante con una cláusula sobre la naturaleza, valor y límites legales de la información ofrecida, su carácter meramente informativo y la consiguiente exención de responsabilidad.

El contenido, tanto del prontuario civil como del penal, se estructura sobre la base de cinco pestañas:

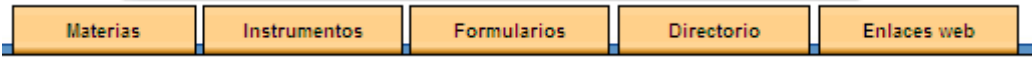

El núcleo del **Prontuario** está en el cruce de *Materias* e *Instrumentos*, por medio del cual se podrá acceder a una ficha informativa por materia/convenio/país, que nos informará para cada petición de asistencia a un país determinado, qué convenio es el aplicable, y cuáles los requisitos, la forma y modo de emisión y, en su caso, los límites de la asistencia requerida.

Cada una de las páginas que se van a ir abriendo estructura la información en tres cuerpos:

- El cuerpo izquierdo despliega el menú de la pestaña que hayamos elegido (materias, instrumentos, etc.).
- El central ofrece la información contextual, bien general, bien específica referida a un instrumento legal concreto.
- El derecho despliega el menú contextual complementario al seleccionado en el cuerpo izquierdo, que permite acceder a la información buscada.

El menú de **se un se estructura en torno a los siguientes epígrafes** desplegables:

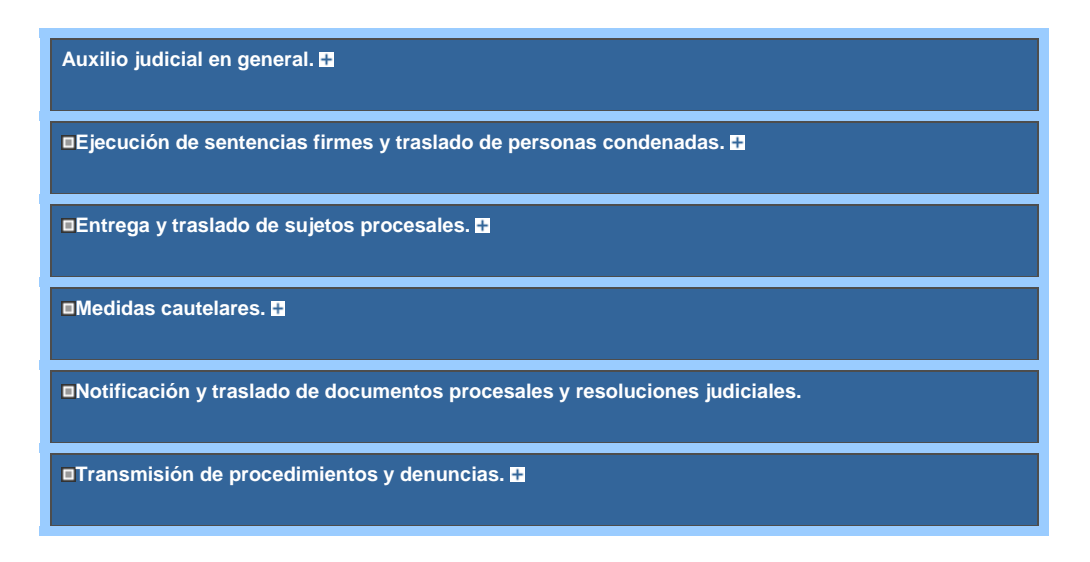

Cada uno de estos epígrafes se despliega a su vez en submenús, hasta llegar a la concreta actuación que se requiera. Tras desplegar cada uno de los grupos se obtiene un menú que ofrece información, a día de hoy, sobre las siguientes materias:

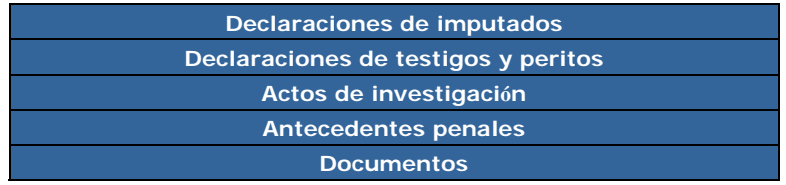

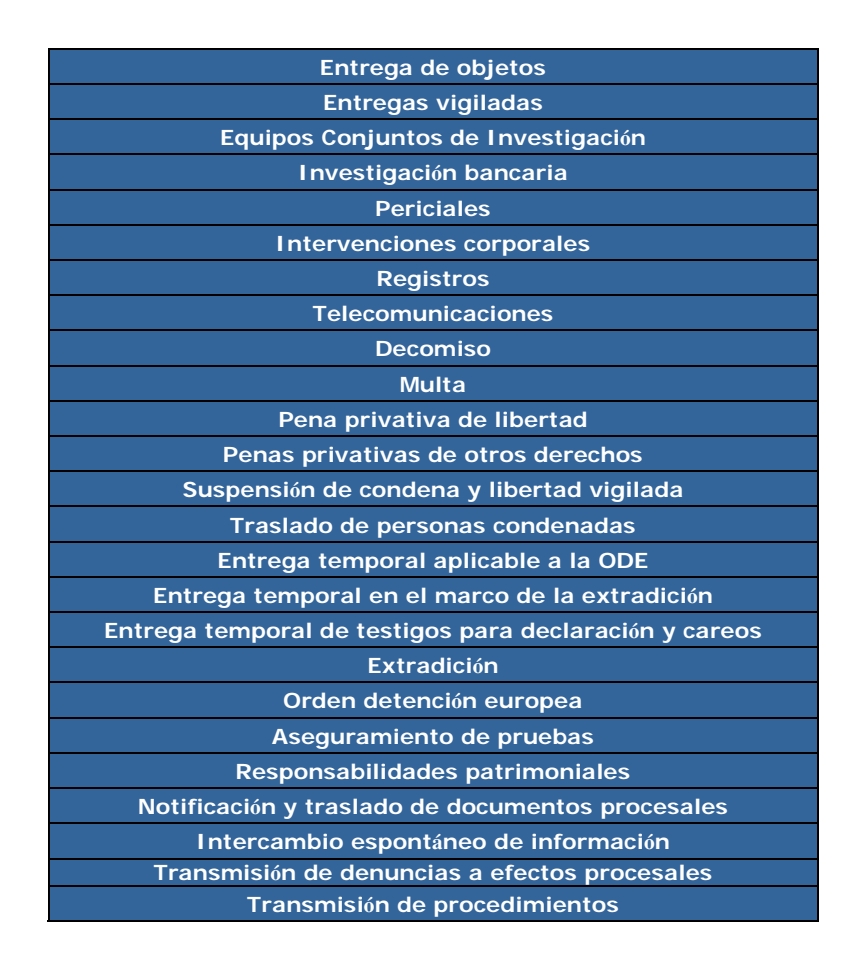

El modo de utilización básico del **Prontuario** se explica en el cuerpo central de la página inicial:

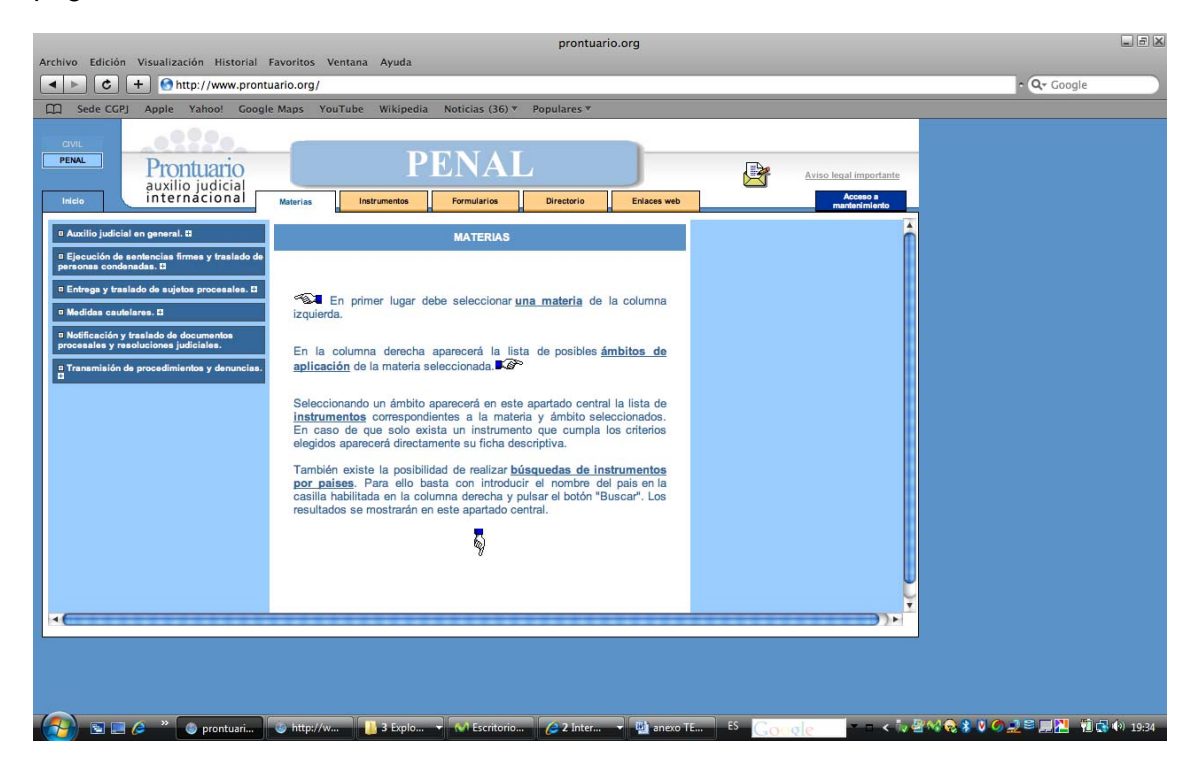

Página 36 de 46

Tal como se señala con los indicadores situados en el cuerpo central, pulsando en la parte izquierda sobre la medida deseada, aparecerá en el cuerpo central una explicación sobre el tipo de medida y sus modalidades y en la parte derecha se abre el submenú de instrumentos, con un primer espacio de búsqueda general por países y tres submenús de instrumentos estructurados en "Convenios multilaterales", y dentro de ellos los del Consejo de Europa y la Unión Europea, "Convenios en materias específicas" y "Convenios bilaterales".

Si, por ejemplo, hemos buscado la materia "declaración de imputados", dentro del submenú de asistencia judicial en general, la página que nos aparecerá será ésta**:**

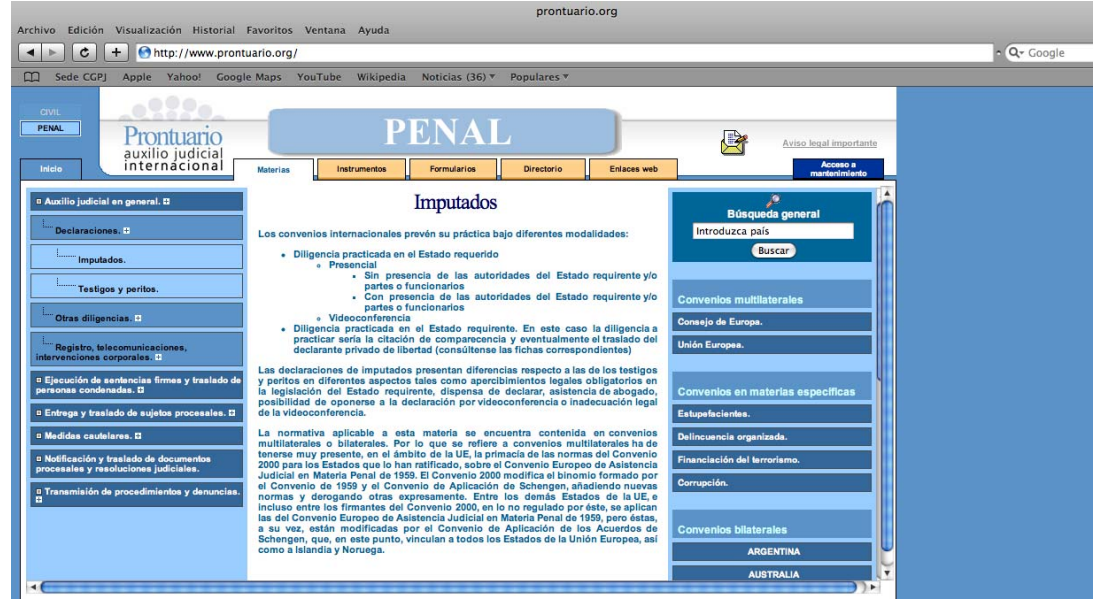

Introduciendo bien el ámbito geográfico en los convenios multilaterales, el funcional cuando se trata de convenios en materias específicas (estupefacientes, delincuencia organizada, terrorismo, y corrupción) o el país cuando se trata de convenios bilaterales, se podrá acceder al convenio aplicable, con una explicación, como ya se ha señalado, de los requisitos y formas.

Así, por ejemplo, si estamos buscando la información relativa a la declaración de imputados en los Estados Unidos de América, una vez que hemos pulsado sobre este país en el menú del cuerpo derecho de la página, el contenido del cuerpo central se nos mostrará así:

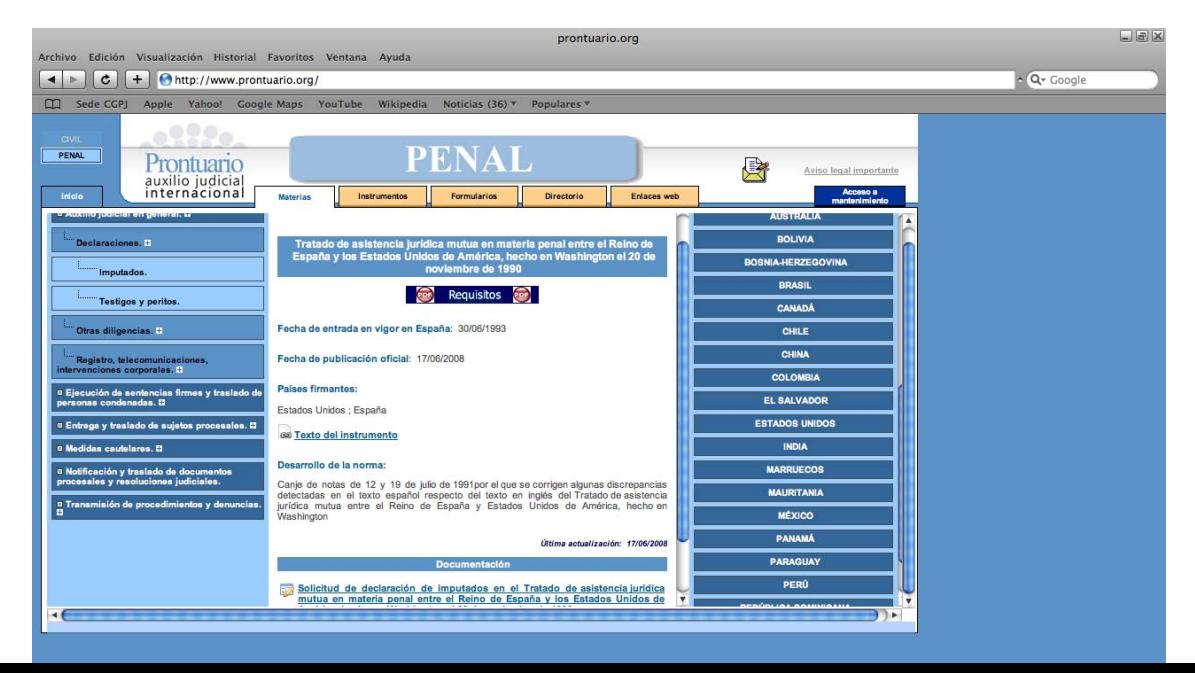

Se obtendrá, por tanto, la información pertinente sobre el instrumento jurídico aplicable, su fecha de entrada en vigor y publicación oficial, un enlace al texto del documento, y eventualmente normas de desarrollo y enlaces a documentación complementaria (en este caso un formulario recomendado y un canje de notas sobre aspectos relativos a la traducción).

También se puede apreciar que se contiene un botón:

Requisitos

Pulsando en él se abre la ficha del documento, en cuya confección han desarrollado un notable esfuerzo diversos miembros de la REJUE, con ayuda de las otras redes, con una síntesis del contenido del convenio en la materia de que se trata, estructurado en los siguientes campos:

- **Ámbito de aplicación**
- **Requisitos formales**
- **Idioma**
- **Forma de la transmisión**
- **Órganos receptores y emisores**
- **Observaciones sobre su aplicación**.

Si en lugar de iniciar la búsqueda por *Materias* decidimos hacerlo por Instrumentos , al pulsar esta pestaña aparece el menú siguiente:

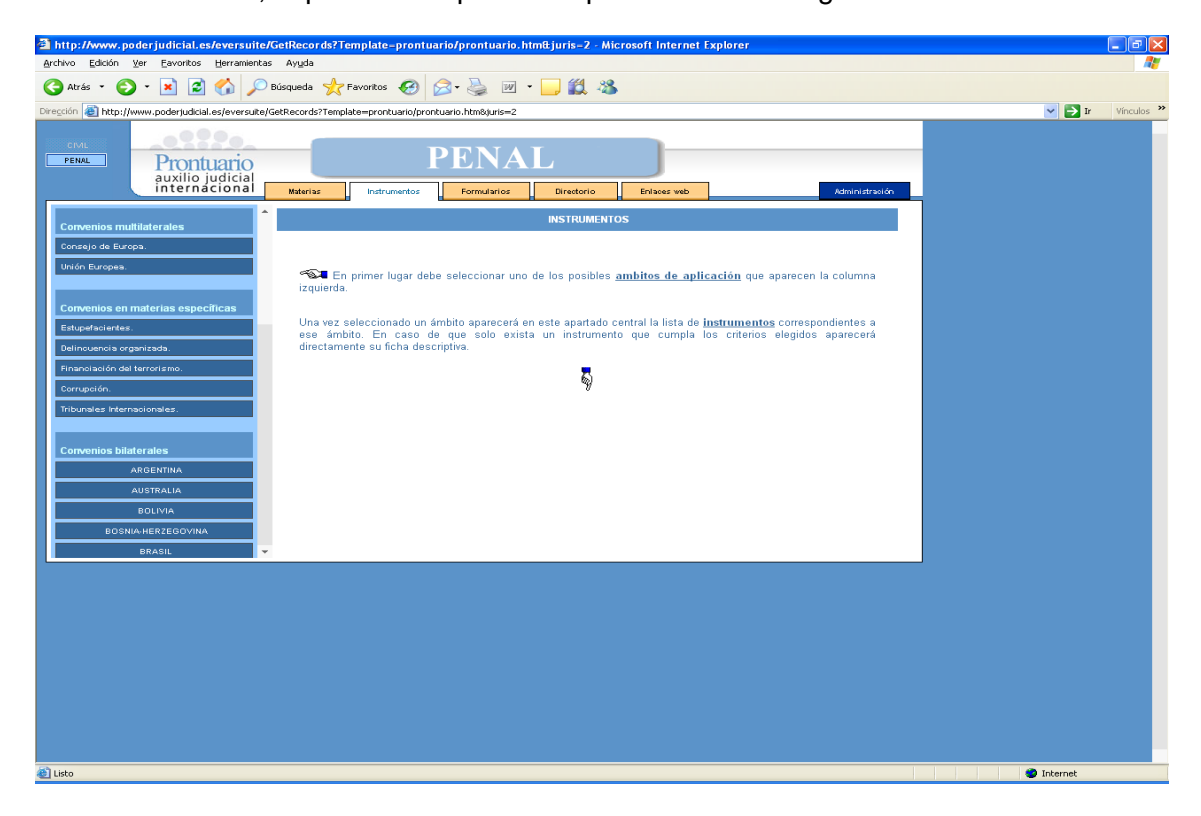

Como se puede apreciar, en este caso el menú que ofrece el cuerpo izquierdo de la página despliega los diferentes Convenios o Tratados agrupados en los **tres grupos** ya conocidos, cada uno de ellos dividido en subgrupos, con botones desplegables. El primero, *Convenios multilaterales*, tiene como subgrupos: el Consejo de Europa y la Unión Europea; el segundo, *Convenios en materias específicas*, elaborados en el seno de Naciones Unidas, se estructura en los campos: *Estupefacientes, Delincuencia organizada, Financiación del terrorismo, Corrupción* y *Tribunales Internacionales*; el último grupo es el de *Convenios bilaterales*, que incluye un listado alfabético de países, cada uno de ellos a su vez desplegable.

A través de estos menús y submenús se accede a la ficha del convenio o convenios aplicables. Si, por ejemplo, hemos pulsado *Unión europea*, aparecerá en el cuerpo central un listado de convenios

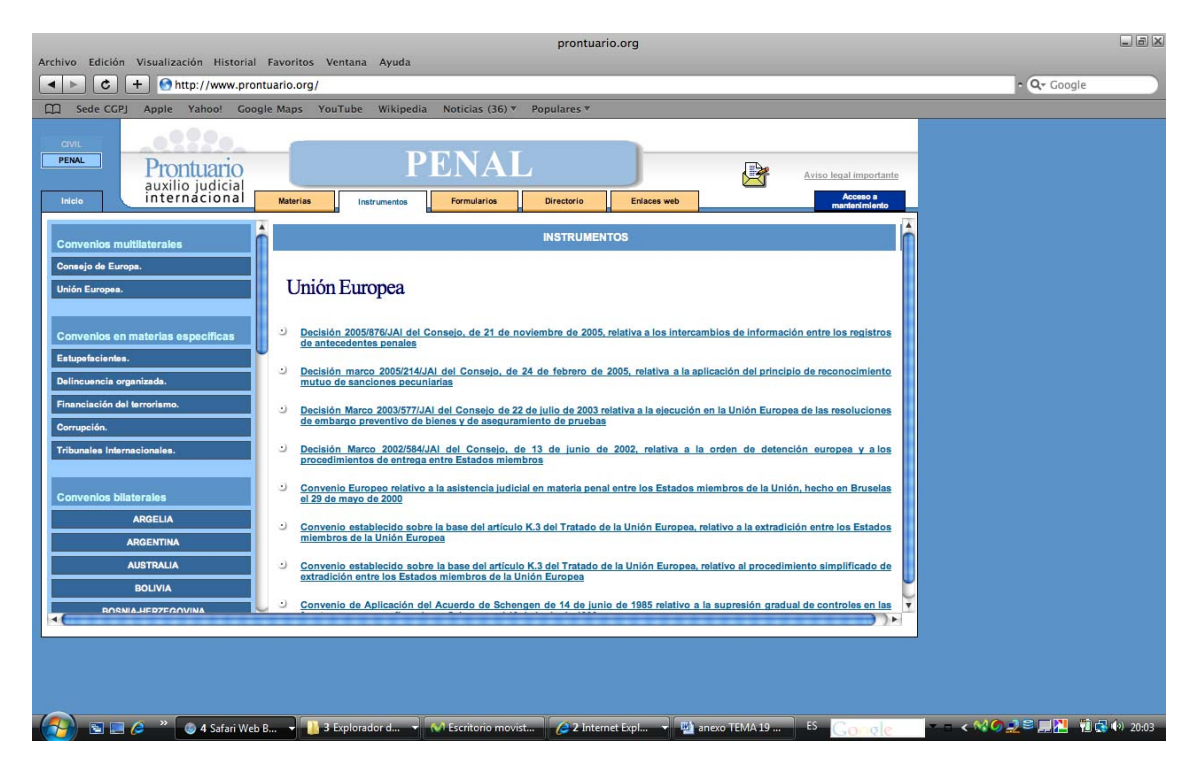

Cada epígrafe está realizado como un hipervínculo que nos conduce a la ficha correspondiente.

Las **fichas de convenios** nos informan de la fecha de entrada en vigor, publicación, Estados partes, eventualmente normas (p.ej. protocolos) de desarrollo, y ámbito de aplicación (materias que incluye) con hipervínculos al texto del documento y sus actualizaciones. Al final de cada ficha hay un listado, también hipervinculado, de documentos relacionados.

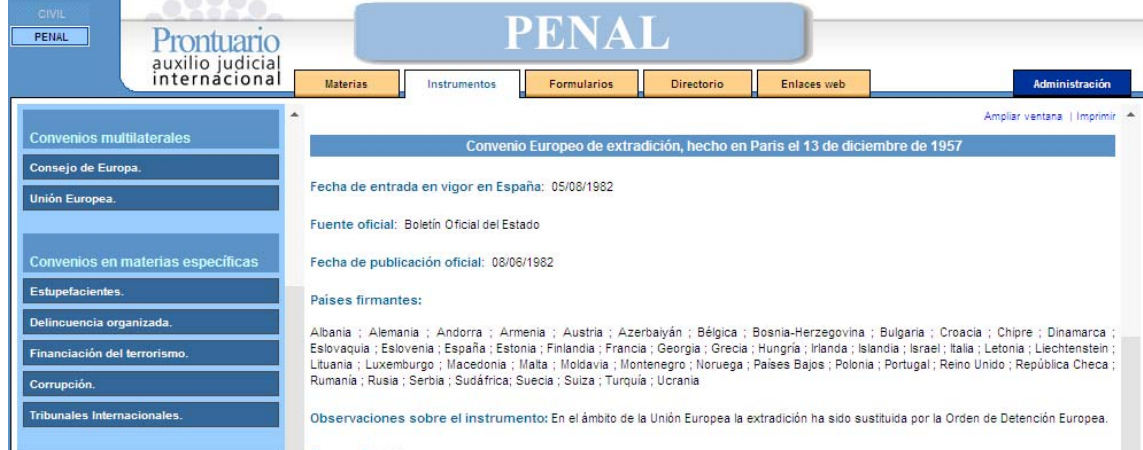

La tercera pestaña **contiene e la contiene** una relación de formularios de uso frecuente en el ámbito del auxilio judicial internacional, agrupados por materias, con la posibilidad de descargarlo, editarlo, o imprimirlo.

Dentro de la pestaña **Cooperación Judicial Activa** se encuentran clasificados los formularios de cooperación judicial penal, bajo los epígrafes de **FORMULARIOS GENÉRICOS**, de uso meramente recomendado, y los **FORMULARIOS ESPECÍFICOS UNIÓN EUROPEA**, cuyo uso obligatorio al tratarse de modelos oficiales.

Dentro de los formularios genéricos encontramos, en primer lugar, un **formulario asistido de Auxilio Judicial en general**, que ofrece una herramienta para la confección online de comisiones rogatorias, con consejos adicionales y recomendaciones de cumplimentación según se navega por sus diversos apartados, y que además integra una herramienta de búsqueda de los Convenios aplicables según la materia y el país de que se trate, lo que simplifica notablemente su averiguación. En relación con la medida o actividad concreta que constituye el objeto único o múltiple de la solicitud de asistencia judicial, el formulario ofrece varios apartados predefinidos, lo que simplifica de forma notable su cumplimentación.

En el siguiente recuadro se recoge el visionado de la página correspondiente al formulario asistido:

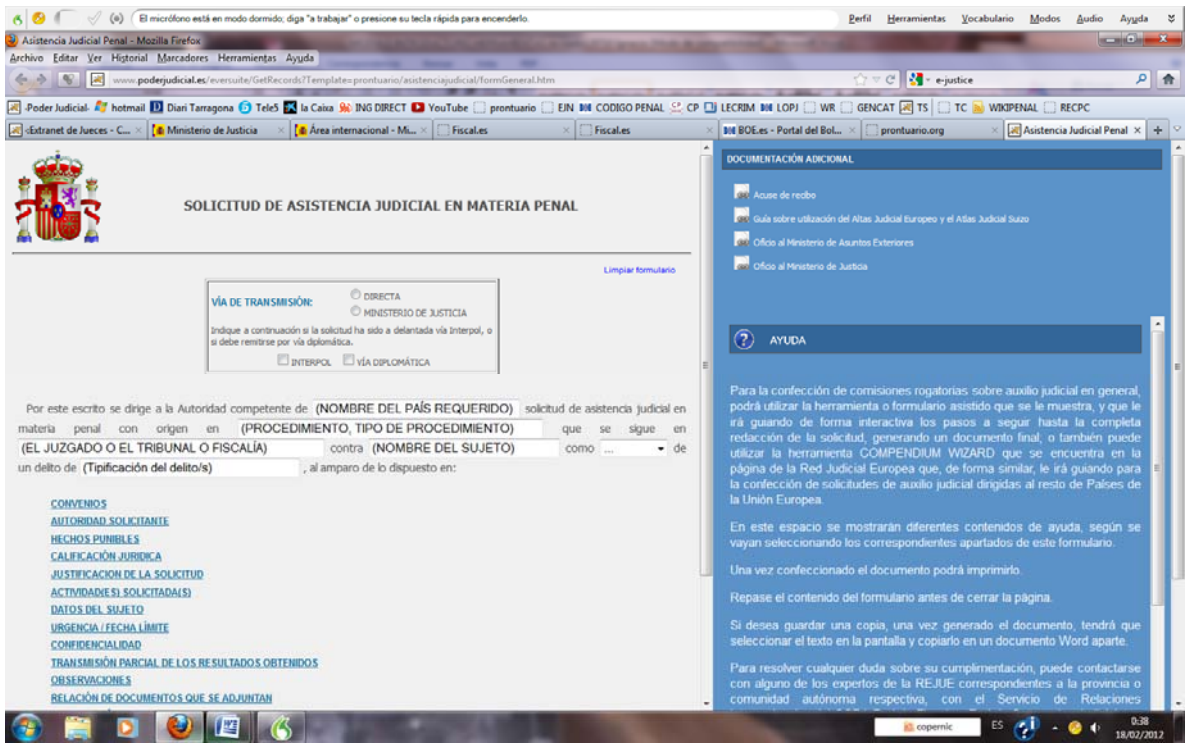

Del apartado correspondiente a **Formularios Genéricos** al que nos hemos referido, además del anterior formulario asistido de ausixilio judicial en general, también encontramos diversos modelos referidos a la **Extradición, Traslado de personas condenadas, Transmisión de procedimientos, y Ejecución de sentencias**, que cuenta cada uno de ellos con ayudas adicionales, herramienta de búsqueda de convenios aplicables, ejemplos cumplimentados, y documentación adicional.

En el apartado correspondiente a **Formularios Específicos Unión Europea** encontramos diversos modelos referidos a la **Orden de Detención Europea, Certificado para la ejecución de embargo preventivo y aseguramiento de prueba, Certificado para la ejecución de sanciones pecuniarias, Certificado para la ejecución de resoluciones de decomiso, Antecedentes penales, y Equipos conjuntos de investigación**. En todos ellos se contiene una columna de ayuda, información práctica adicional, ejemplos cumplimentados, y link al texto normativo y a otros documentos de interés, que se visualiza en una pantalla conjunta:

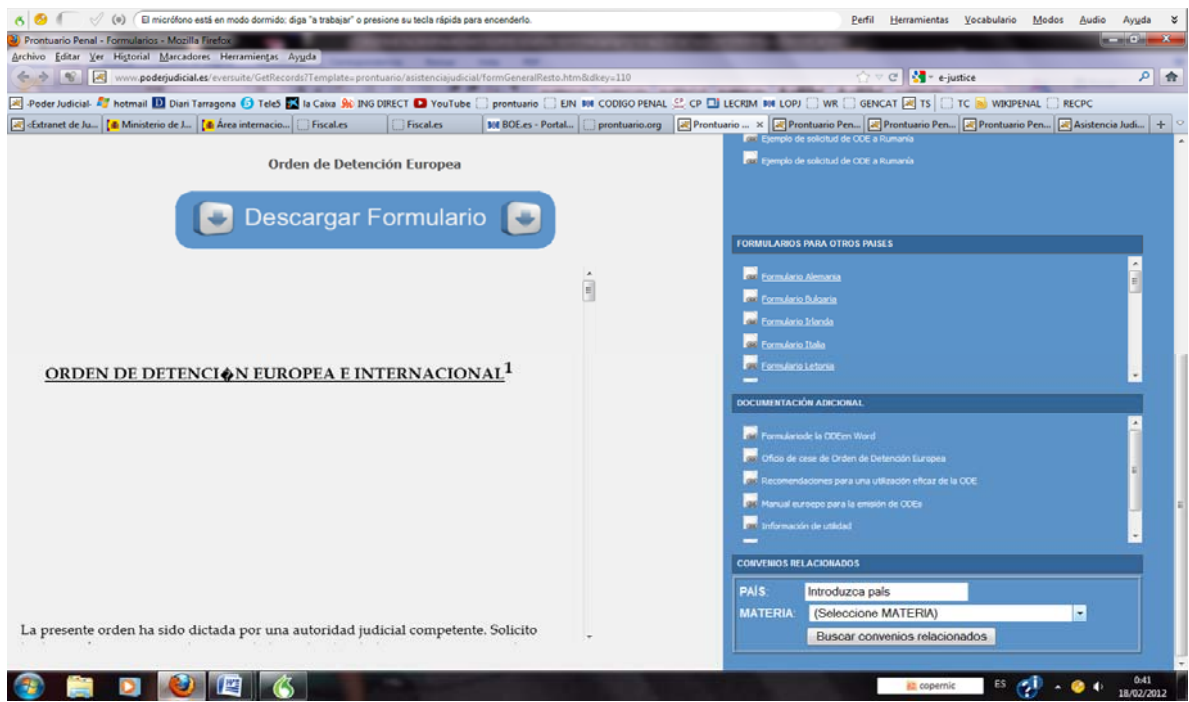

La cuarta pestaña fundamental del Prontuario se denomina **sub algunza del ritorio** del se ofrece una relación de puntos de contacto, (*Eurojust, Magistrados de enlace de España en otros países, Magistrados de enlace de otros países en España, Red de Fiscales de Cooperación Judicial Internacional, Red Española de Secretarios Judiciales en Cooperación Jurídica Internacional (RESEJ), Red Judicial Europea (Penal), Red Judicial Iberoamericana, REJUE PENAL*) organizados dentro de cada apartado en orden alfabético, con indicación de cargo que ocupa en la institución en la que ejerce su actividad profesional, dirección, teléfono, Fax, Email, y fecha de actualización de la información relativa al contacto, tal y como muestra la siguiente imagen:

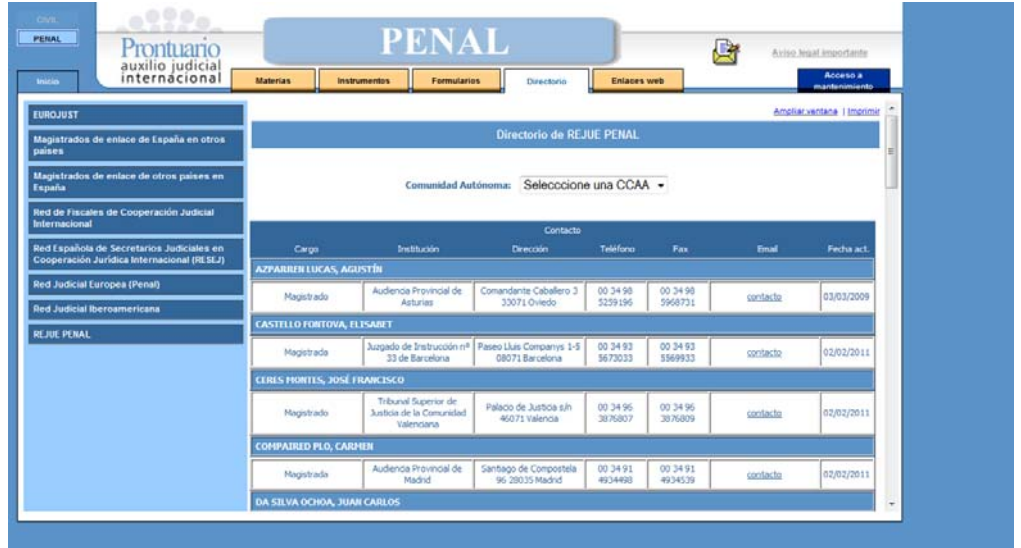

Seleccionando el link **contacto** que aparece en cada uno de los puntos de contacto, se abre una ventana que permite formular consultas online.

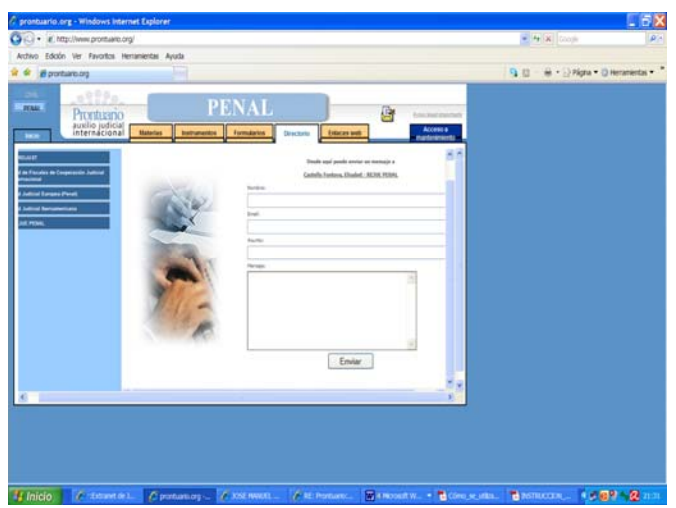

Finalmente, la pestaña **nos en la cesa esta** nos dirige a las bases de datos, publicaciones oficiales, organismos estatales e internacionales, recursos de información y redes judiciales.

### **5.2. OTRAS AYUDAS ALOJADAS EN LA PÁGINA WEB DEL CGPJ: www.poderjudicial.es**

La página web del Consejo General del Poder Judicial ofrece asimismo algunas utilidades para la cooperación judicial internacional.

En el área reservada a jueces y magistrados españoles, tras introducir el nombre de usuario y la clave de acceso proporcionados por el CGPJ, se encuentra también en el menú en la parte superior una pestaña de "*Actividades internacionales*", Allí, en la parte izquierda, podemos encontrar un enlace al **Prontuario**, sendos apartados de la **Red Judicial Española de Cooperación Judicial Internacional (REJUE)** y de la **Red de Expertos en Derecho de la Unión Europea (REDUE)** con acceso a la lista de miembros de ambas y también a los trabajos y documentos elaborados por ellas.

**5.3. PÁGINA DEL MINISTERIO DE JUSTICIA: www.mjusticia.es**

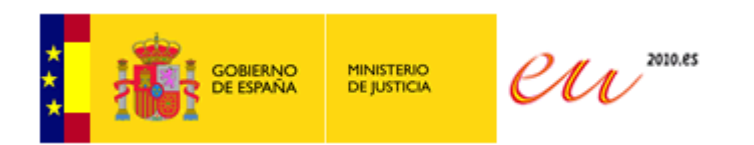

La página web del Ministerio de Justicia contiene también una pestaña <<Actividad internacional>> <<**Cooperación jurídica internacional**>> con información, legislación aplicable y algunos de los Tratados y convenios firmados con otros países. También contiene enlaces a otras páginas.

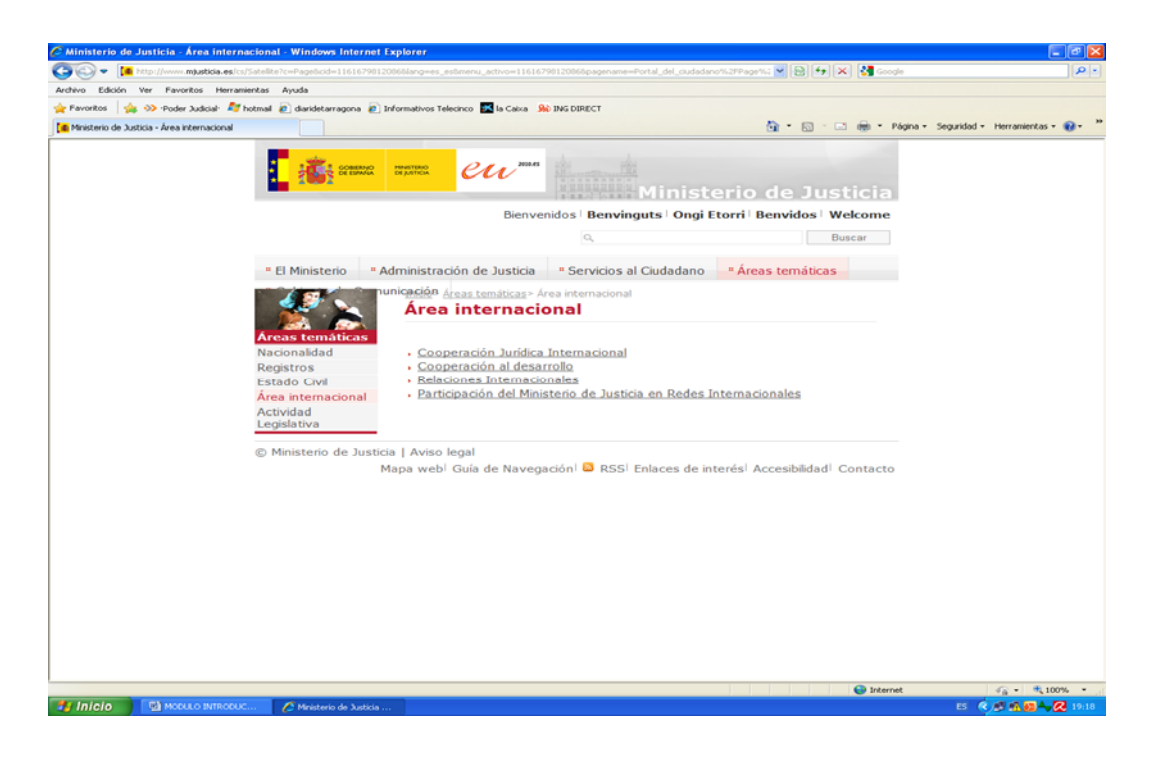

# **5.4. PORTAL DE LA FISCALÍA GENERAL DEL ESTADO: www.fiscal.es**

La página de la Fiscalía General del Estado, www.fiscal.es presenta también una pestaña, <<**Cooperación internacional**>> con Documentos, entre los que se incluyen textos normativos y una completa lista de enlaces.

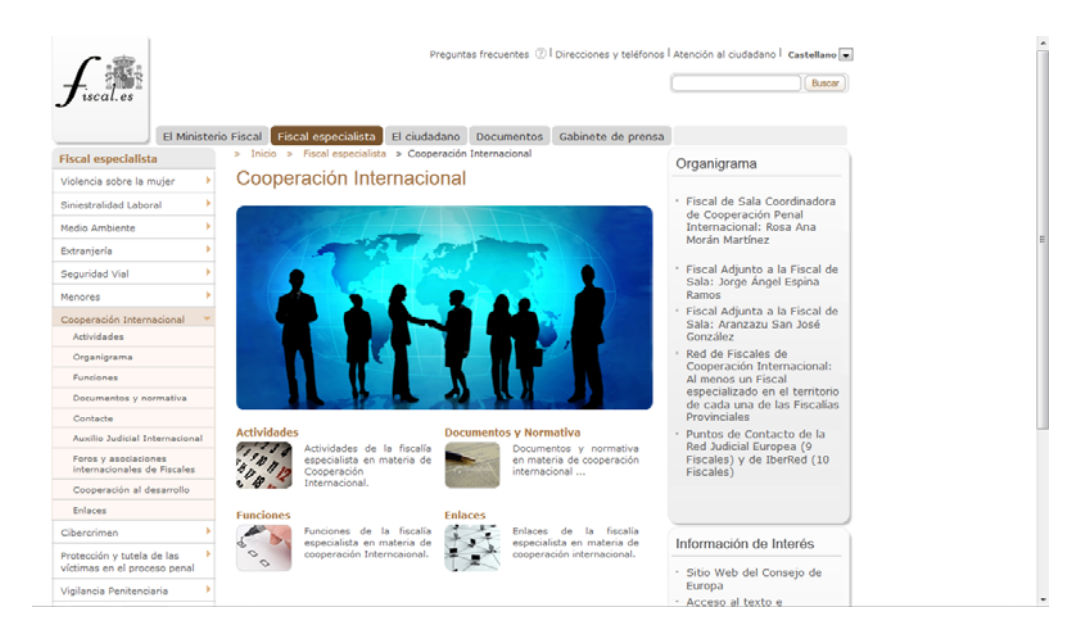

# **5.5. OTRAS PÁGINAS ESPAÑOLAS**

Ξ

Además de las páginas ya señaladas del Consejo, Ministerio y Fiscalía, tenemos disponibles las siguientes bases de información legislativa:

#### **5.1 Fondo documental del CENDOJ**

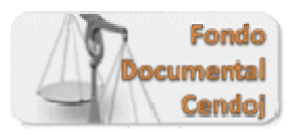

Se aloja en el área restringida del portal del CGPJ. Además de las bases documentales propias, abre un acceso on-line a las bases de datos comerciales, con un acceso a las que haya seleccionado cada juez o magistrado y un acceso compartido a todas las disponibles, así como a las revistas jurídicas.

#### **5.2 BOE y Bases de datos que aloja.**

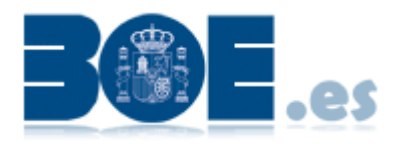

El portal del Boletín Oficial del Estado, http://www.boe.es, además del acceso a la publicación oficial, ofrece una serie de bases de datos, entre las que se cuentan:

- *Iberlex*, legislación estatal, autonómica y europea desde 1960.
- *Gazeta*, colección histórica del BOE desde 1661.
- *Jurisprudencia constitucional*, desde sus inicios en 1980

También cuenta con enlaces a las publicaciones oficiales autonómicas y de la Unión Europea, y entre otras a las páginas del Congreso, Senado, y de todos los Ministerios

### **5.3 Tribunal Constitucional**

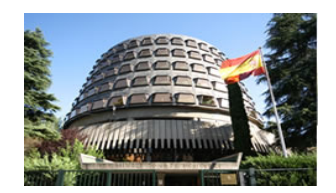

El Tribunal Constitucional tiene su propio portal, con acceso a la jurisprudencia constitucional, http://www.tribunalconstitucional.es, aunque para la búsqueda remite al motor de la página del BOE.

Madrid, 19 a 21 de septiembre de 2012.-